# Property Tax Management System User Guide

The Property Tax Management System is a new online payment option designed to make it easier to manage the property tax payment process for multiple properties. This guide is a resource that explains how to use this system. If you have further questions or encounter any problems, please contact <a href="mailto:PropTaxMgmt@ttc.lacounty.gov">PropTaxMgmt@ttc.lacounty.gov</a>.

Thank you for using the Los Angeles County Treasurer and Tax Collector Property Tax Management System.

# **Table of Contents**

| 1.  | One-Time Payment                     | 2  |
|-----|--------------------------------------|----|
| 2.  | Account Creation                     | 3  |
| 3.  | Property Tax Account Login           | 7  |
| 4.  | Recover Forgotten Password or Email  | 9  |
| 5.  | Recover a forgotten Password         | 9  |
| 6.  | Recover Email Address                | 11 |
| 7.  | My Properties/Parcels Management     | 14 |
| 8.  | Create a Properties/Parcels List     | 14 |
| 9.  | Edit a Properties/Parcels List       | 19 |
| 10. | Remove a Properties/Parcels List     | 20 |
| 11. | Type or Copy/Paste Your List         | 20 |
| 12. | Print a Properties/Parcels List      | 24 |
| 13. | Make a Payment                       | 25 |
| 14. | My Profile                           | 48 |
| 15. | Logout                               | 55 |
| 16. | Appendix 1: Common Validation Errors | 56 |

# **One-Time Payment**

Since 2009 the Treasurer and Tax Collector has provided an online property tax payment option. If you do not want to set up a Property Tax Management System account you can still make payments by clicking "**Property Tax Inquiry/One-Time Payment**" under Option Selections section located on the left hand side of the screen.

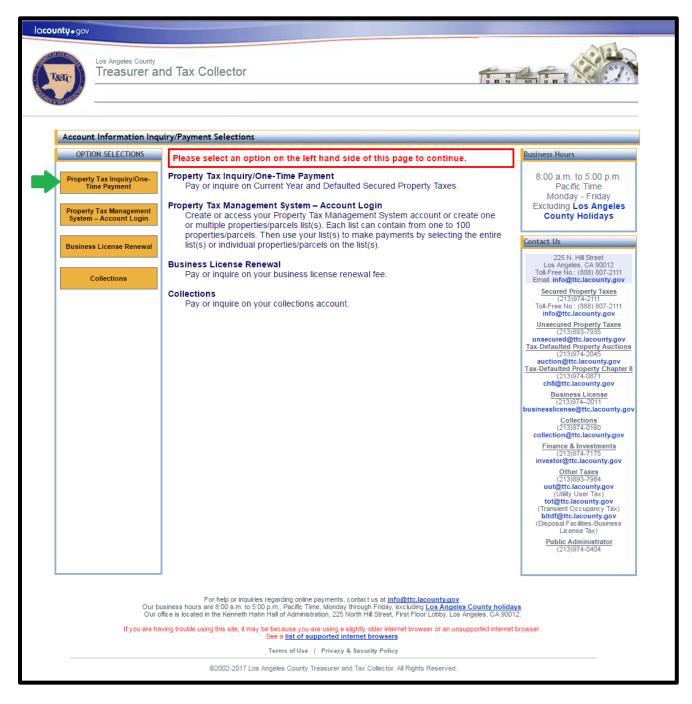

# **Account Creation**

Creating a Property Tax Management System account allows you to store your list of properties/parcels and their associated Personal Identification Numbers (PINs). The following instructions will guide you through this process.

# Step 1: Click "Property Tax Management System – Account Login"

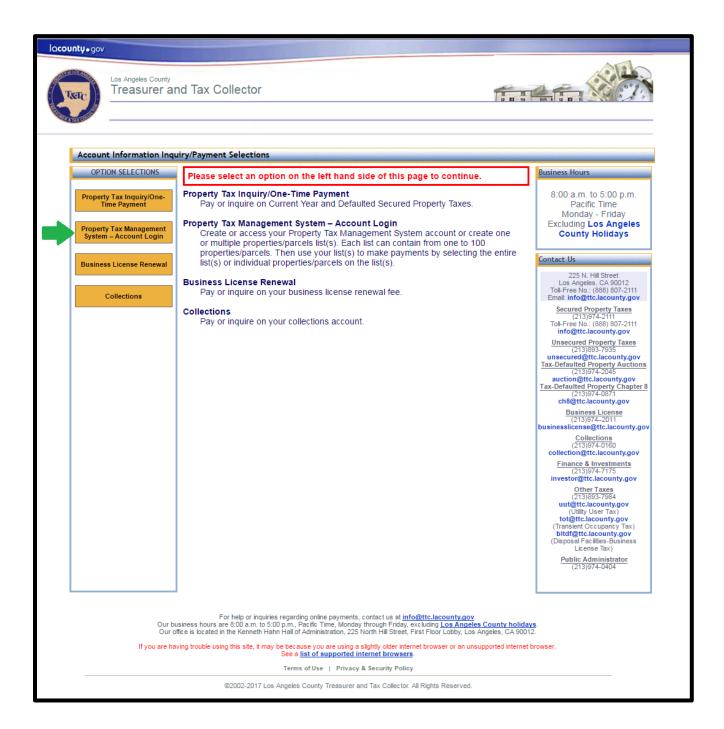

# Step 2: Click "Create an Account" link

On the Account Login page click "Create an Account".

| lacounty•gov      |                                        |                                                                                                    |                                              |            |
|-------------------|----------------------------------------|----------------------------------------------------------------------------------------------------|----------------------------------------------|------------|
| TRIC              | Los Angeles County<br>Treasurer and    | d Tax Collector                                                                                                    |                                              |            |
| Proper            | ty Tax Management                      | t System - Account Login                                                                                                    |                                              | 🛞 Help     |
| OPT               |                                        | Account Login:                                                                                                    |                                              |            |
| Propert<br>T      | ty Tax Inquiry/One-<br>lime Payment    | Email Address:                                                                                                    |                                              |            |
| Propert<br>System | ty Tax Management<br>m – Account Login | Password:                                                                                                    | Submit                                       |            |
| Businer           | ss License Renewal                     | Forgot your Acco                                                                                                    | unt Login Email Address or Passwol           | <u>rd?</u> |
|                   | Collections                            | Click <u>Create an Account</u> to es                                                                                                    | tablish a new account.                       |            |
|                   |                                        | siness hours are 8:00 a.m. to 5:00 p.m., Pacific Time, Mi<br>ice is located in the Kenneth Hahn Hall of Administration,<br>ing trouble using this site, it may be because you are us |                                              |            |
|                   |                                        | Terms of Use   Pri                                                                                                    | ivacy & Security Policy                      |            |
|                   |                                        | ©2002-2017 Los Angeles County Treasu                                                                                                    | arer and Tax Collector. All Rights Reserved. |            |

# Step 3: Fill out and submit the "Create an Account" Form

Enter your information into the "Create an Account" form (all fields are required) and click **Submit**.

| a <b>county •</b> gov                                                                          |                                                                       |                                                                                                    |                                                                                                    |
|------------------------------------------------------------------------------------------------|-----------------------------------------------------------------------|----------------------------------------------------------------------------------------------------|----------------------------------------------------------------------------------------------------|
| Los Angeles County<br>Treasurer and                                                            | Tax Collector                                                         |                                                                                                    |                                                                                                    |
| Property Tax Management S                                                                      | ystem - Create an Account                                             |                                                                                                    |                                                                                                    |
| OPTION SELECTIONS                                                                              | Please enter the following                                            | information: (All fields are required.)                                                                                                    |                                                                                                    |
| Property Tax Inquiry/One-<br>Time Payment<br>Property Tax Management<br>System – Account Login | Your Email Address:<br>Confirm Email Address:                         |                                                                                                    | │<br>│ Your password must be at least 8 characters; must                                                                                |
| Business License<br>Renewal                                                                    | Your Password:<br>Confirm Password:                                   | Your password strength is weak.                                                                                                    | Contain at least 1 alpha, 1 numeric, one upper case and<br>one lower case character, cannot repeat any of your<br>previous 6 passwords. |
| Collections                                                                                    | First Name:<br>Last Name:<br>Phone No.:                               |                                                                                                    | <br>                                                                                                    |
|                                                                                                | Security Question #1:<br>Security Answer #1:                          |                                                                                                    | (not case sensitive)                                                                                                    |
|                                                                                                | Security Question #2:<br>Security Answer #2:<br>Security Question #3: |                                                                                                    | (not case sensitive)                                                                                                    |
|                                                                                                | Security Answer #3:                                                   | Submit                                                                                                    | (not case sensitive)                                                                                                    |
|                                                                                                |                                                                       |                                                                                                    |                                                                                                    |
| Our busine<br>Our office                                                                       | ess hours are 8:00 a.m. to 5:00 p.m., Pacific T                       | ie payments, contact us at info@ttc.lacounty.g<br>ime, Monday through Friday, excluding Los Ang<br>stration, 225 North Hill Street, First Floor Lobby, L | eles County holidays.                                                                                                    |
| If you are having                                                                              | See a <u>list of s</u>                                                | uare using a slightly older internet browser or an<br>supported internet browsers.                                                                       | unsupported internet browser.                                                                                                    |
|                                                                                                |                                                                       | Treasurer and Tax Collector. All Rights Reserve                                                                                                    | d.                                                                                                    |

## Step 4: Confirm the account

After submitting the "Create an Account" form, an email will be sent to the email address you specified. The email may take a few minutes to arrive. When you open the email, you will see a link labeled "**CONFIRM MY ACCOUNT**". Click that link. You will be directed to the Property Tax Management System Account Login page where you should see the message: "Please log in to confirm your account." Please note that the link will expire in 24 hours. If you need assistance creating or confirming your account, please contact us at PropTaxMgmt@ttc.lacounty.gov or at (213) 974-0540.

| 🖂   🚽 🖒 ن 🖉 🚽   ד                                       | LA County Treasurer and Ta                                                                                                    | ax Collector Property Tax Management System - Mes                                                                                                    | sage (HTML)                                                |                           |
|---------------------------------------------------------|----------------------------------------------------------------------------------------------------|----------------------------------------------------------------------------------------------------|------------------------------------------------------------|---------------------------|
| File Message Adobe PDF                                  |                                                                                                    |                                                                                                    |                                                            | ۵ 🕜                       |
| Actions *                                               | 🗙 🔍 🏟 🚔 🏨 Meetin                                                                                                    | g 🔁 EDL-TTC FISNotif                                                                                                    | Mark Unread                                                | 2                         |
| Copy to SharePoint *                                    | Delete Reply Reply Forward More -                                                                                                    | Team E-mail 🔻 Move 🖹 Actions 🛪                                                                                                    | 🔻 Follow Up 👻 Translate 🔓 Select 👻                         | Zoom                      |
| OnePlaceMail Dele                                       | e Respond                                                                                                    | Quick Steps 🕞 Move                                                                                                    | Tags 🖙 Editing                                             | Zoom                      |
| From:<br>To:<br>Cc:<br>Subject: LA County Treasurer and | Tax Collector Property Tax Management System                                                                                                    |                                                                                                    | Sen                                                        | t: Tue 10/24/2017 3:21 PM |
| If you did not request a                                | expire in 24 hours after<br>expire in 24 hours after<br>expire in 24 hours after<br>expire in 24 hours after<br>expire in 24 hours after<br>property Tax Management System acc<br><u>PropTaxMgmt@ttc</u> | nt. Please click "CONFIRM MY ACCOUN<br>er which you will need to re-establish your a<br><u>CONFIRM MY ACCOUNT</u><br>count from the Los Angeles County Treasure<br><u>clacounty gov</u> and we will investigate this m<br>dress that cannot accept incoming email. Ple | ccount.<br>r and Tax Collector, please forward t<br>atter. | 9                         |

|                                                   | <u>@</u> !                                                 | felp |
|---------------------------------------------------|------------------------------------------------------------|------|
| Property Tax Managemen                            | nt System - Account Login                                  | -    |
| OPTION SELECTIONS                                 | Account Login: Please log in to confirm your account.      |      |
| Property Tax Inquiry/One-<br>Time Payment         | Email Address:                                             |      |
| Property Tax Management<br>System – Account Login | Password: Submit                                           |      |
| Business License Renewal                          | Forgot your Account Login Email Address or Password?       |      |
| Collections                                       | Click <u>Create an Account</u> to establish a new account. |      |
|                                                   |                                                            |      |

# **Property Tax Account Login**

This section covers steps to log into your account. If you are already logged in, you can skip this section. You have to have created a Property Tax Management System account to be able to login to the system.

# Step 1: Click "Property Tax Management System – Account Login"

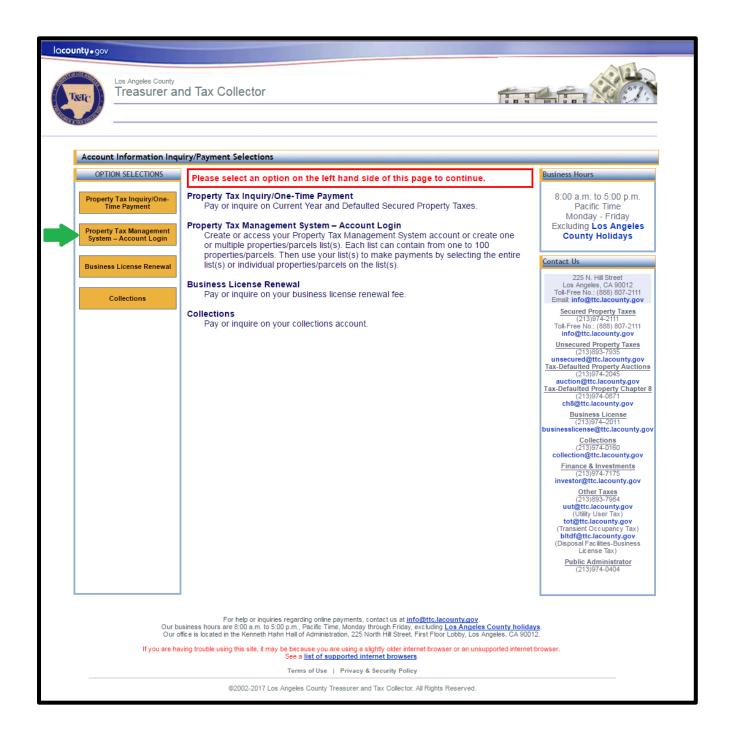

# Step 2: Enter your Email and Password

Enter the email and password you specified when you created your account and click "Submit".

| lacounty•gov                                      |                                                                                                    |                                                                    |        |
|---------------------------------------------------|----------------------------------------------------------------------------------------------------|--------------------------------------------------------------------|--------|
| Los Angeles County<br>Treasurer an                | nd Tax Collector                                                                                                    |                                                                    |        |
|                                                   |                                                                                                    |                                                                    | 🛞 Holp |
|                                                   | nt System - Account Login                                                                                                    |                                                                    |        |
| OPTION SELECTIONS                                 | Account Login:                                                                                                    |                                                                    |        |
| Property Tax Inquiry/One-<br>Time Payment         | Email Address:                                                                                                    |                                                                    |        |
| Property Tax Management<br>System – Account Login | Password:                                                                                                    |                                                                    |        |
| System - Account Login                            |                                                                                                    | Submit                                                             |        |
| Business License Renewal                          | Forgot your Account I                                                                                                    | ogin Email Address or Password?                                    |        |
| Collections                                       | Click <u>Create an Account</u> to establi                                                                                                    | sh a new account.                                                  |        |
|                                                   |                                                                                                    |                                                                    |        |
|                                                   | For help or inquiries regarding online payments<br>usiness hours are 6:00 a.m. to 5:00 p.m., Pacific Time, Monda<br>ffice is located in the Kenneth Hahn Hall of Administration, 225<br>wing trouble using this site, it may be because you are using a<br>See a list of supported li<br>Terms of Use   Privacy | slightly older internet browser or an unsuppo<br>nternet browsers. |        |
|                                                   | ©2002-2016 Los Angeles County Treasurer a                                                                                                    |                                                                    |        |

## **Recover Forgotten Password or Email**

It is possible to recover the password or the email address you specified when you created your Property Tax Management System account. The next two sections describe this process.

## **Recover a forgotten Password**

Step 1: Click "Property Tax Management System – Account Login"

# Step 2: Click "Forgot your Account Login Email Address or Password?"

Below the Email Address and Password fields, you will see "**Forgot your Account Login Email Address or Password?**" click that link to continue.

|                           |                                                            | Help |
|---------------------------|------------------------------------------------------------|------|
| Property Tax Management   | System - Account Login                                     |      |
| OPTION SELECTIONS         | Account Login:                                             |      |
| Property Tax Inquiry/One- | , 1000 and 20g.m.                                          |      |
| Time Payment              | Email Address:                                             |      |
| Property Tax Management   | Password:                                                  |      |
| System – Account Login    | Submit                                                     |      |
|                           |                                                            |      |
| Business License Renewal  | Forgot your Account Login Email Address or Password?       |      |
|                           |                                                            |      |
| Collections               | Click <u>Create an Account</u> to establish a new account. |      |
|                           |                                                            |      |

## Step 3: Click "I forgot my password"

You will see two options. Select "I forgot my password". Click "Next".

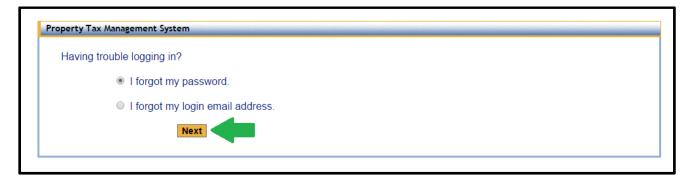

#### Step 4: Submit your email address

Enter the email address that you specified when you created your account into the email address field and click "**Submit**".

| Property Tax Management System - Reset Password |  |
|-------------------------------------------------|--|
| Enter your email address and click Submit.      |  |
| Your email address:                             |  |
| Submit                                          |  |
|                                                 |  |

## Step 5: Check your email and click CONFIRM MY ACCOUNT link

After submitting the form, an email will be sent to the email address stated on the confirmation message. It is the same email you have entered in Step 4. Check your inbox for that email account. The email may take a few minutes to arrive. The email will contain a link labeled "**CONFIRM MY ACCOUNT**". Click that link. Please note that the link will expire after 24 hours.

| Property Tax Management System - F<br>A confirmation email has been<br>process. The link will expire in                                                                                                    | sent to john*****@email.com                  |                                                                                                    |                                               | instructions to comp                                                  | lete the |
|----------------------------------------------------------------------------------------------------|----------------------------------------------|----------------------------------------------------------------------------------------------------|-----------------------------------------------|-----------------------------------------------------------------------|----------|
| Image: Second second secon | LA County Treasurer and Tax Collecto         | r Property Tax Management Sy                                                                                  | rstem - Message (HTML)                        |                                                                       |          |
| Copy to<br>SharePoint *<br>OnePlaceMail<br>To:<br>Cc                                                                                                    | Reply Reply Forward More *<br>All<br>Respond | EDL-TTC FISNotif       ~         To Manager       ~         Team E-mail       ~         Quick Steps       Far | Move OneNote                                  | Mark Unread<br>Categorize -<br>Follow Up -<br>Tags G Editing<br>Sent: | Zoom     |
| You have requested to reset your em<br>below to complete<br>If you did not request a change from                                                                                                    | the process. The link will expire            | in 24 hours after which y<br><u>RM MY ACCOUNT</u><br>and Tax Collector Propert                                | rou will need to resub<br>ty Tax Management S | mit your request.                                                     |          |
|                                                                                                    | m a notification-only address tha            |                                                                                                    | 0                                             | reply to this message.                                                | Y        |

#### Step 6: Answer the security questions

To reset your password you are required to answer two of the security questions that you chose when you created your account. After entering each answer into the "Security Answer" field click "**Submit**".

| nswer the security question a | and click Submit.                          |  |
|-------------------------------|--------------------------------------------|--|
| Security Question:            | What is your oldest sibling's middle name? |  |
| Security Answer:              | (not case sensitive)                       |  |
|                               | Submit                                     |  |

#### Step 7: Create a new password

You will now have the opportunity to create a new password. Please note that the password has to meet the following requirements:

 Your password must be at least 8 characters; must contain at least 1 alpha, 1 numeric, one upper case and one lower case character; cannot repeat any of your previous 6 passwords.

#### Step 8: Log in using your new password

Now that you have changed your password, you can log in using your email address and new password.

## **Recover Email Address**

Step 1: Click "Property Tax Management System – Account Login"

# Step 2: Click "Forgot your Account Login Email Address or Password?" link

Below the Email Address and Password fields, you will see "Forgot your Account Login Email Address or Password?" Click that link to continue.

|                                                   | 🛞 Holp                                                     |
|---------------------------------------------------|------------------------------------------------------------|
| Property Tax Managemen                            | t System - Account Login                                   |
| OPTION SELECTIONS                                 | Account Login:                                             |
| Property Tax Inquiry/One-<br>Time Payment         | Email Address:                                             |
| Property Tax Management<br>System – Account Login | Password: Submit                                           |
| Business License Renewal                          | Forgot your Account Login Email Address or Password?       |
| Collections                                       | Click <u>Create an Account</u> to establish a new account. |

## Step 3: Click "I forgot my login email address"

You will see two options. Select "**I forgot my login email address**" by clicking on it. Click "Next".

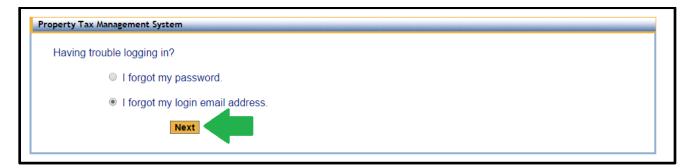

## Step 4: Enter your Name and Phone Number

To recover your email, you will need to enter your First Name, Last Name and Phone Number. The name and phone number fields have to be the same as what you originally entered when you created your account. Name fields are not case sensitive. Click "**Submit**" to continue.

| Property Tax Management Sy              | stem - Retrieve Login Email Address |
|-----------------------------------------|-------------------------------------|
| Enter the following info                | mation and click Submit.            |
| First Name:<br>Last Name:<br>Phone No.: |                                     |
|                                         |                                     |

#### Step 5: Answer the security questions

To continue you will have to provide answers to the security questions that you chose when you created your account. After entering your answers into the "Security Answer" field click "**Submit**". After you click submit, a confirmation message will be provided that reveals part of the email address you originally specified when you created your account.

| Security Question: | What was the make of your first car? |
|--------------------|--------------------------------------|
| Security Answer:   | (not case sensitive)                 |
|                    |                                      |
|                    |                                      |
|                    | Submit                               |
|                    |                                      |

A confirmation email has been sent to ikol\*\*\*\*@ttc.lacounty.gov. Please check your email and follow the instructions to complete the process. The link will expire in 24 hours after which you will need to resubmit your request.

## Step 6: Check your email and click CONFIRM MY ACCOUNT link

After submitting the form, an email will be sent to the email address stated on the confirmation message. Check your inbox for that email account. The email may take a few minutes to arrive. The email will contain a link labeled "**CONFIRM MY ACCOUNT**". Click that link. Please note that the link will expire after 24 hours.

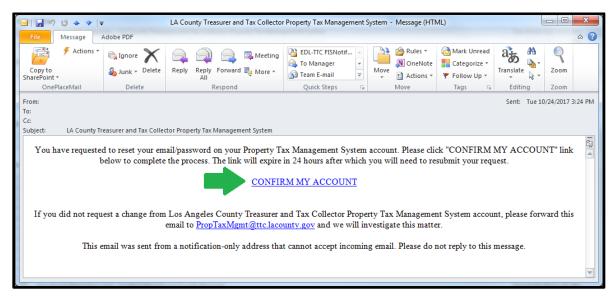

# Step 7: Log in using your email address

Now that you know your email address, you can log in.

## **My Properties/Parcels Management**

Your properties/parcels in the Property Tax Management System are managed using one or more lists. Properties/parcels can be added to lists individually or as a group. Existing lists can be edited, printed or removed. You have to be logged in to the Property Tax Management System to use this feature.

# **Create a Properties/Parcels List**

### Step 1: Click "My Properties/Parcels"

Under Option Selections section located on the left hand side of the screen click "**My Properties/Parcels**" to see your list(s) of properties/parcel(s) or to create a list for the first time.

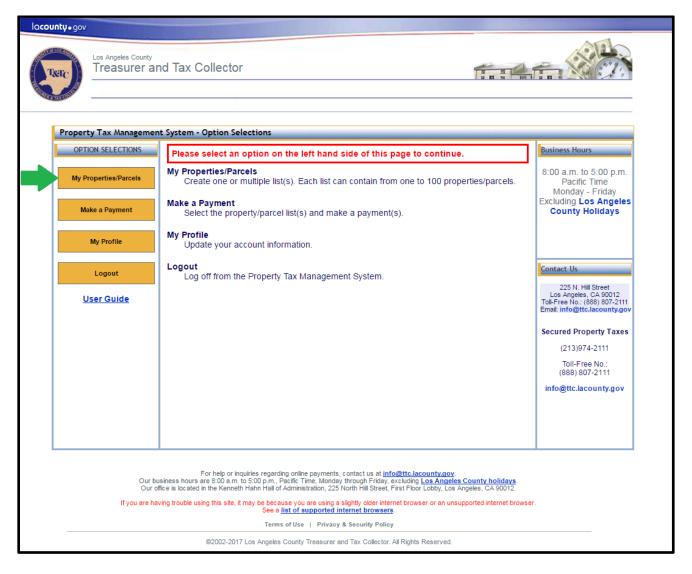

# Step 2: Click "Create a New List"

To create a New List, click "**Create a New List**" which will open the "New Property/Parcel List" form.

| la <b>county</b> ∙gov                       |                                                                                                    |
|---------------------------------------------|----------------------------------------------------------------------------------------------------|
| Los Angeles County<br>Treasurer an          | nd Tax Collector                                                                                                    |
|                                             | 🛞 Help                                                                                                    |
| Property Tax Managemer<br>OPTION SELECTIONS | nt System - Property/Parcel List Create a list(s) with your properties/parcels.                                                                                                    |
| OPTION SELECTIONS                           | There is no property/parcel list created under your profile. Please select "Create a New List" to create a                                                                                                    |
| My Properties/Parcels                       | property/parcel list. Each list can contain from one to 100 properties/parcels. You can create multiple lists.                                                                                                    |
| Make a Payment                              | Create a New List                                                                                                    |
| My Profile                                  |                                                                                                    |
| Logout                                      |                                                                                                    |
| <u>User Guide</u>                           |                                                                                                    |
|                                             |                                                                                                    |
|                                             |                                                                                                    |
|                                             |                                                                                                    |
|                                             |                                                                                                    |
|                                             |                                                                                                    |
|                                             |                                                                                                    |
| Our bu<br>Our o                             | For help or inquiries regarding online payments, contact us at <u>info@ttc.lacounty.gov</u> .<br>usiness hours are 8:00 a.m. to 5:00 p.m., Pacific Time, Monday through Friday, excluding <u>Los Angeles County holidays.</u><br>ffice is located in the Kenneth Hahn Hall of Administration, 225 North Hill Street, First Floor Lobby, Los Angeles, CA 90012. |
| If you are ha                               | ving trouble using this site, it may be because you are using a slightly older internet browser or an unsupported internet browser.<br>See a <u>list of supported internet browsers</u> .                                                                                                    |
|                                             | Terms of Use   Privacy & Security Policy                                                                                                    |
|                                             | ©2002-2016 Los Angeles County Treasurer and Tax Collector. All Rights Reserved.                                                                                                    |

## Step 3: Fill out "New Property/Parcel List" form

The "New Property/Parcel List" form contains several fields that must be completed to create your list(s). You can also use the "Type or Copy/Paste Your List" feature, see <u>Type or Copy/Paste Your List</u> section for more details. We recommend saving your changes regularly to avoid losing your work, especially for large lists.

| lacounty•gov                       |                                                                                                    |
|------------------------------------|----------------------------------------------------------------------------------------------------|
| Los Angeles County<br>Treasurer ar | nd Tax Collector                                                                                                    |
| Property Tax Managemen             | 🛞 Нор<br>at System - New Property/Parcel List                                                                                                    |
| OPTION SELECTIONS                  | To create a new list, enter the following information. Each list can contain from one to 100<br>properties/parcels. You can create multiple lists.                                                                                                    |
| My Properties/Parcels              | List Name: *                                                                                                    |
| Make a Payment                     | Description:                                                                                                    |
| My Profile                         | Enter the Assessor's ID No. and Personal Identification Number (PIN) or Type or Copy/Paste Your List You must enter the 10-digit Assessor's ID No. and 6-character PIN to continue. The PIN may contain all alpha, all numeric or alpha/numeric characters. The alpha letter 'O' is not used in the PIN. The 'D' is always a number zero.                                                                                                    |
| Logout                             | Assessor's ID No. 2 PIN 2 Property Location                                                                                                    |
| <u>User Guide</u>                  | 1                                                                                                    |
| Our of                             | For help or inquiries regarding online payments, contact us at <u>info@ttc.lacounty.gov</u> .<br>siness hours are 8:00 a.m. to 5:00 p.m., Pacific Time, Monday through Friday, excluding <u>Los Angeles County holidays</u> .<br>The is located in the Kenneth Hahn Hall of Administration, 225 North Hill Street, First Floor Lobby, Los Angeles, CA 90012.<br>ving trouble using this site, it may be because you are using a slightly older internet browser or an unsupported internet browser.<br>See a list of supported internet browsers.<br>Terms of Use   Privacy & Security Policy |
|                                    | ©2002-2016 Los Angeles County Treasurer and Tax Collector. All Rights Reserved.                                                                                                    |

- 1. *List Name* Name your list to distinguish it from other lists. For example: "Single Family Homes" or "Commercial Properties".
- 2. *Description* This is an optional field that can be used to further describe the list of properties.
- Assessor's ID No. (AIN) and PIN These fields are used to enter the AIN and PIN for your property/parcel. You can enter from one to 100 properties/parcels per list. Pictures below describe where you can find this information on your tax bill as well as directions for the PIN entry:

| CITIES, COUNTY, SCHOOLS AND ALL<br>SECURED PROPERTY TAX FOR                                                                                                    | Y, TREASURER AND TA                                                                                                    | CIES IN LOS ANGEL<br>TO<br>X COLLECTOR<br>EB AT Jacountypropert |                                  | CK. |
|----------------------------------------------------------------------------------------------------|----------------------------------------------------------------------------------------------------|-----------------------------------------------------------------|----------------------------------|-----|
| PROPERTY IDENTIFICATION<br>ESSESSOR*5 10.NO.: 1224 567 890 15 000<br>WHILE OF RECORD AS OF JANUARY 1,2015<br>ARILING ADDRESS<br>PIN 123456<br>ELECTRONIC FUND TRANSFER (EFT) NUMBER<br>IDF: 10.123450<br>IDF: 10.123450 | DETAIL OF TAX<br>AGENCY<br>GENERAL TAX LEVY<br>ALL AGENETES<br>VOTED INDERTEDAESS<br>COUNTY<br>HETRO WATER OLST<br>FLODG CONTROL<br>COMMITY COLLEGE<br>UNIFFED SCHOOLS<br>DIRECT ASSESSMENTS<br>LA STORMATCR<br>CITY BIT FUND<br>FLODG CONTROL<br>FLODG CONTROL<br>CASSESSMENTS | AGENCY PHONE NO                                                 | 567 890 15 00<br>BATE<br>87 (890 |     |
| PARCEL INFORMATION PIN 122456                                                                                                    | COUNTY TAX                                                                                                    | COLLECTOR                                                       | MATION                           |     |

#### **PIN Entry**

You must enter the 10-digit Assessor's ID No. and 6-character PIN for each property/parcel on the list in order to continue with processing your payment. If you do not have your PIN, please email us at **info@ttc.lacounty.gov**. Include "Duplicate Bill" in the subject line, or call us at 1(888) 807-2111, press 1, 2 and then press 9 to reach a representative. Upon your request, we will mail you a copy of a duplicate bill to the property address or the address on record. Please note, for security purposes, we cannot disclose your PIN over the telephone.

×

You have three attempts to enter a valid PIN. The PIN may contain all alpha, all numeric or alpha/numeric characters. The alpha letter 'O' is **not** used in the PIN. The 'O' is always a number zero. If you are locked out, you can select **Other Payment Options** or wait until 7:00 a.m. on the next business day to try your online payment again.

# Step 4: Save the newly created list

After filling out the "New Property/Parcel List" form click "**Save**" to create your list. The next screen will show your newly created list:

| la <b>county</b> ∙gov              |                                                                                                    |                                                                                                    |                                                                                                    |
|------------------------------------|----------------------------------------------------------------------------------------------------|----------------------------------------------------------------------------------------------------|----------------------------------------------------------------------------------------------------|
| Los Angeles County<br>Treasurer at | nd Tax Collector                                                                                                    |                                                                                                    | Hat the Control of the Control of th |
|                                    |                                                                                                    |                                                                                                    | 🋞 Help                                                                                                    |
|                                    | nt System - Property/Parcel List                                                                                              |                                                                                                    |                                                                                                    |
| OPTION SELECTIONS                  | Create a list(s) with your prop                                                                                               |                                                                                                    |                                                                                                    |
| My Properties/Parcels              | List Name                                                                                                    | List Description                                                                                                    |                                                                                                    |
|                                    | Residential Properties                                                                                                    | List of residential properties                                                                                                    | Edit Remove Print List                                                                                                    |
| Make a Payment                     |                                                                                                    |                                                                                                    |                                                                                                    |
|                                    | Create a New List                                                                                                    |                                                                                                    |                                                                                                    |
| My Profile                         |                                                                                                    |                                                                                                    |                                                                                                    |
| Logout                             |                                                                                                    |                                                                                                    |                                                                                                    |
| User Guide                         |                                                                                                    |                                                                                                    |                                                                                                    |
|                                    |                                                                                                    |                                                                                                    |                                                                                                    |
|                                    |                                                                                                    |                                                                                                    |                                                                                                    |
|                                    |                                                                                                    |                                                                                                    |                                                                                                    |
|                                    |                                                                                                    |                                                                                                    |                                                                                                    |
|                                    |                                                                                                    |                                                                                                    |                                                                                                    |
|                                    |                                                                                                    |                                                                                                    |                                                                                                    |
|                                    |                                                                                                    |                                                                                                    |                                                                                                    |
|                                    |                                                                                                    |                                                                                                    |                                                                                                    |
| Our bi<br>Our o                    | For help or inquiries regardi<br>usiness hours are 8:00 a.m. to 5:00 p.m., f<br>office is located in the Kenneth Hahn Hall of | ing online payments, contact us at <u>info@ttc.lav</u><br>Pacific Time, Monday through Friday, excluding<br>f Administration, 225 North Hill Street, First Floo | county.gov.<br>) <u>Los Angeles County holidays.</u><br>r Lobby, Los Angeles, CA 90012.                                                                                                    |
| If you are ha                      | aving trouble using this site, it may be beca<br>See a                                                                        | use you are using a slightly older internet brows<br>list of supported internet browsers.                                                                       | ser or an unsupported internet browser.                                                                                                    |
|                                    | Term                                                                                                    | s of Use   Privacy & Security Policy                                                                                                    |                                                                                                    |
|                                    | ©2002-2016 Los Angeles                                                                                                    | County Treasurer and Tax Collector. All Rights                                                                                                    | s Reserved.                                                                                                    |

# **Edit a Properties/Parcels List**

Existing list(s) can be edited.

## Step 1: Click "My Properties/Parcels"

Under Option Selections section located on the left hand side of the screen click "**My Properties/Parcels**" to see your list(s) of properties/parcels.

## Step 2: Click "Edit"

Each Properties/Parcels list may be edited. Click "**Edit**" to make changes to any existing list(s). If you have no lists in the system, you will only see "Create a New List". See <u>Create a Properties/Parcels list section</u> if you have not previously created a list.

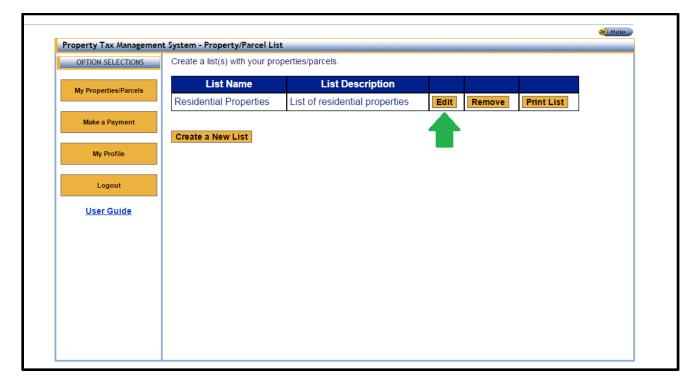

## Step 3: Make modifications to "New Property/Parcel List" form

When editing a list, the fields are prefilled using previously saved information. You can add or remove properties/parcels from the list, as well as update the List Name or List Description.

### Step 4: Save changes to the list

When you have finished making your changes, click "**Save**" button to submit your edits.

## **Remove a Properties/Parcels List**

Existing lists can removed.

## Step 1: Click "My Properties/Parcels"

Under Option Selections section located on the left hand side of the screen click "**My Properties/Parcels**" to see your saved lists.

## Step 2: Click "Remove"

Each Properties/Parcels list has a corresponding "**Remove**" option. Click "Remove" to delete the list from the Property Tax Management System. You will be prompted to confirm the removal. After confirmation, the list will be permanently deleted.

|                        |                                  |                                |      |        |            | 🛞 Help |
|------------------------|----------------------------------|--------------------------------|------|--------|------------|--------|
| Property Tax Managemen | nt System - Property/Parcel List |                                | _    |        |            |        |
| OPTION SELECTIONS      | Create a list(s) with your prop  | perties/parcels.               |      |        |            |        |
| My Properties/Parcels  | List Name                        | List Description               |      |        |            |        |
| My Properties Parcels  | Residential Properties           | List of residential properties | Edit | Remove | Print List |        |
| Make a Payment         |                                  | -                              | -    |        | -          |        |
|                        | Create a New List                |                                |      |        |            |        |
| My Profile             |                                  |                                |      | _      |            |        |
|                        |                                  |                                |      |        |            |        |
| Logout                 |                                  |                                |      |        |            |        |
| User Guide             |                                  |                                |      |        |            |        |
|                        |                                  |                                |      |        |            |        |
|                        |                                  |                                |      |        |            |        |
|                        |                                  |                                |      |        |            |        |
|                        |                                  |                                |      |        |            |        |
|                        |                                  |                                |      |        |            |        |
|                        |                                  |                                |      |        |            |        |
|                        |                                  |                                |      |        |            |        |
|                        |                                  |                                |      |        |            |        |

# Type or Copy/Paste Your List

An alternative to entering one property at a time is the ability to type in or copy/paste multiple Assessor's ID Nos. and their associated PINs. Typing or copy/pasting your AINs and PINs can be used to create a list or edit existing list(s).

## Step 1: Create New or Edit existing list

Start by <u>creating a new list</u> or <u>editing an existing list</u>. If this is a new list, make sure you enter a List Name before going to step 2.

## Step 2: Click "Type or Copy/Paste Your List"

| OPTION SELECTIONS     | To create a new list, enter the following information. Each list can contain from one to 100 properties/parcels. You can create multiple lists.                                                                                                    |
|-----------------------|----------------------------------------------------------------------------------------------------|
| My Properties/Parcels | List Name: * Residential Proprieties                                                                                                    |
| Make a Payment        | Description: List of residential properties                                                                                                    |
| My Profile            | Enter the Assessor's ID No. and Personal Identification Number (PIN) or Type or Copy/Paste Your List You must enter the 10-digit Assessor's ID Ive, and 6-character PIN to continue. The PIN may contain all alpha, all numeric or alpha/numeric characters. The alpha letter 'O' is not used in the PIN. The 'D' is always a number zero. |
| Logout                | Assessor's ID No. 2 PIN 2 Property Location                                                                                                    |
| <u>User Guide</u>     | 1                                                                                                    |

## Step 3: Review the Instructions for required format

Your list(s) must be in a specific format. The instructions that are displayed on the Property Tax Management System web page are provided below:

- For all the properties/parcels on your list, you will need the 10-digit Assessor's Identification No. (AIN) and 6-character Personal Identification Number (PIN). The AIN and PIN can be found on your tax bill. You must enter the AIN and PIN in order to create a list.
- 2. The list must conform to the following format for each parcel: 10-digit AIN, 6-character PIN:
  - Separate the AIN and the PIN by a comma
  - No space is allowed
  - One property/parcel per line
  - For example:

111222333,123ABC

9999888777,AB1234

- 3. You can create your list using a text editor (e.g. Notepad) on your computer, and then copy the content and paste it to the text box below.
- 4. Each list can contain from one to 100 properties/ parcels. You can create multiple lists.

You can also download the instructions as a PDF document by clicking "**Download these instructions as a PDF**".

## Step 4: Type or Copy/Paste Your List

After you have properly formatted your list, you can Type or Copy/Paste it into the provided text box. Listed below is an example:

| unty•gov                           |                                                                                                    |
|------------------------------------|----------------------------------------------------------------------------------------------------|
| Los Angeles County<br>Treasurer an | nd Tax Collector                                                                                                    |
| Property Tax Managemen             | t System - Create Property/Parcel List                                                                                                    |
| OPTION SELECTIONS                  | List Name: Residential Properties                                                                                                    |
| My Properties/Parcels              | Instructions for creating your property/parcel list:                                                                                                    |
| Make a Payment                     | <ol> <li>For all the properties/parcels on your list, you will need to have the 10-digit Assessor's Identification No. (AIN)<br/>and 6-character Personal Identification Number (PIN). The AIN and PIN can be found on your tax bill. You must<br/>enter the AN and PIN in order to create a list.</li> </ol>                                                                                                    |
| My Profile                         | The list must conform to the following format for each parcel: 10-digit AIN, 6-character PIN.         se Separate the AIN and the PIN by a comma.         No space is allowed.         One property/parcel per line.                                                                                                    |
| Logout                             | One property parcel per line.     For example:                                                                                                    |
| <u>User Guide</u>                  | 111122233.123ABC<br>9999888777,AB1234                                                                                                    |
|                                    | 3. You can create your list using a text editor (e.g., Notepad) on your computer, and then copy the content and paste it to the text box below.                                                                                                    |
|                                    | 4. Each list can contain from one to 100 properties/parcels. You can create multiple lists.                                                                                                    |
|                                    | Enter your property/parcel list:<br>111122333.323ABC<br>222222333.322ABC<br>3333222333.333ABC<br>4444222333.444ABC<br>5555222333.655ABC<br>6666222333.666ABC<br>1.692 characters remaining.                                                                                                    |
|                                    | For help or inquiries regarding online payments, contact us at <u>Info@tex.Locomb.etov</u><br>esc hours as 8:00 am, b 5:00 pm, P actin Time Money transph Refor, accularly <u>Loc Ampeles County holidays</u><br>is located in the Kenneth Hahn Hall of Administration, 228 horth HIL Street, First Root Lobby, Los Angeles, CA 90012.<br>tooble using this Ste, If may be because you are using a slightly older internet from unsupported internet browser.<br>See a first of supported internet firstwares.<br>Terms of Use   Privacy & Security Policy<br>@2020.2010 Los Angeles County Transure and Tax Collector. All Rights Reserved. |

## Step 5: Click "Submit"

After clicking "**Submit**", the system will process the contents of the text box and show a "List Creation Summary" screen. The screen will display any AINs and/or PINs that require correction.

| lacounty•gov                      |                                                                                                    |
|-----------------------------------|----------------------------------------------------------------------------------------------------|
| Los Angeles County<br>Treasurer a | and Tax Collector                                                                                                    |
| Property Tay Mapageme             | Melo     System - Create Property/Parcel List                                                                                                    |
| OPTION SELECTIONS                 | List Name: Residential Properties                                                                                                    |
| My Properties/Parcels             | List Tranie, Residential Properties                                                                                                    |
| Make a Payment                    | There are 10 parcels in your list.<br>6 parcels are valid.<br>2 parcels have invalid AIN(s) and/or PIN(s).                                                                                                    |
| My Profile                        | 2 parcels are duplicates.                                                                                                    |
| Logout                            | Line #3:       Invalid PIN TUCFH3         Line #4:       Invalid AIN 9999999999         Line #8:       Duplicate AIN 1111222333 in current list                                                                                                    |
| <u>User Guide</u>                 | Line #10: Duplicate AIN 4444555666 in current list                                                                                                    |
|                                   | Do you want to continue to insert the 6 valid parcels to the list or modify the list and submit it again?                                                                                                    |
| Our                               | For help or inquiries regarding online payments, contact us at <u>info@ttc.lacounty.gov</u> .<br>business hours are 8:00 a.m. to 5:00 p.m., Pacific Time, Monday through Friday, excluding <u>Los Angeles County holidays</u> .<br>office is located in the Kenneth Hahn Hall of Administration, 225 North Hill Street, First Floor Lobby, Los Angeles, CA 90012.<br>having trouble using this site, it may be because you are using a slightly older internet browser or an unsupported internet browser.<br>See a list of supported internet browsers. |
|                                   | Terms of Use   Privacy & Security Policy                                                                                                    |
|                                   | ©2002-2016 Los Angeles County Treasurer and Tax Collector. All Rights Reserved.                                                                                                    |

- If your file was not formatted properly, see examples and instructions in previous steps starting at <u>Step 3: Review the Instructions for required format</u>.
- If the file format was correct but there were errors with any of the AINs and/or PINs, you will see the List Creation Summary page. Click "Insert Valid Parcels" to insert only the valid parcels. Alternatively, you can click "Modify the list" to go to the previous screen and make the necessary edits.
- If you have duplicate AIN/PIN, you must delete the duplicate AIN/PIN from the list.
- Review <u>Appendix 1</u> for the list of common errors that may occur.

## Step 6: Save changes to the list

When you are finished making changes, click "Save".

## **Print a Properties/Parcels List**

# Step 1: Click "My Properties/Parcels"

Under Option Selections section located on the left hand side of the screen click "**My Properties/Parcels**" to see your saved lists.

#### Step 2: Click "Print List"

Each Properties/Parcels list(s) can be printed by clicking "**Print List**". After you click "Print List" you will see the list in a print friendly format. If you have no lists in the system, you will only see "Create a New List". See <u>Create a Properties/Parcels List</u> <u>section</u> if you have not created a list.

## **Step 3: Print the list**

Print the list from the page showing the properties/parcels in the print friendly format.

## Make a Payment

You can make payments on one or multiple properties from your properties/parcels list(s). Unlike the Property Tax One-Time Payment or Inquiry option under Option Selections section on the left hand side of the Property Tax Management System log in page, you must be <u>logged in</u> to the Property Tax Management System to use this feature.

## Step 1: Click "Make a Payment"

## Step 2: Select payment: eCheck or Credit/Debit Card

Payments can be made using two different options: eCheck or Credit/Debit Card. Click the form of payment you intend to use. The eCheck total payment amount must be less than \$1,000,000 and the Credit/Debit Card total payment amount must be less than \$100,000.

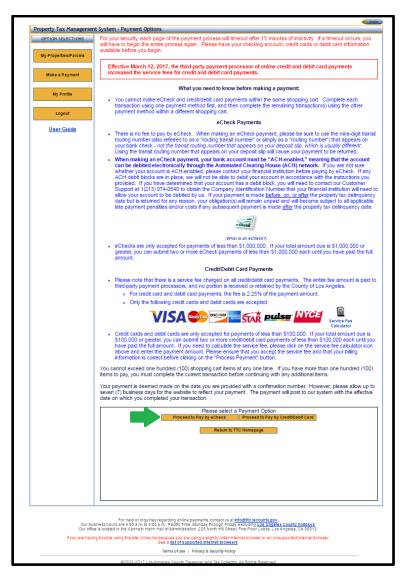

Please note the following:

- There are no fees for eCheck payments.
- For credit card and debit cards payments, the fee is 2.22% of the payment (minimum \$1.49 per transaction).
- Please note that the entire fee amount is paid to third-party payment processors and no portion of it is received or retained by the County of Los Angeles.

You can use the "Service Fee Calculator" link in the Credit/Debit Card Payments section to calculate your fee.

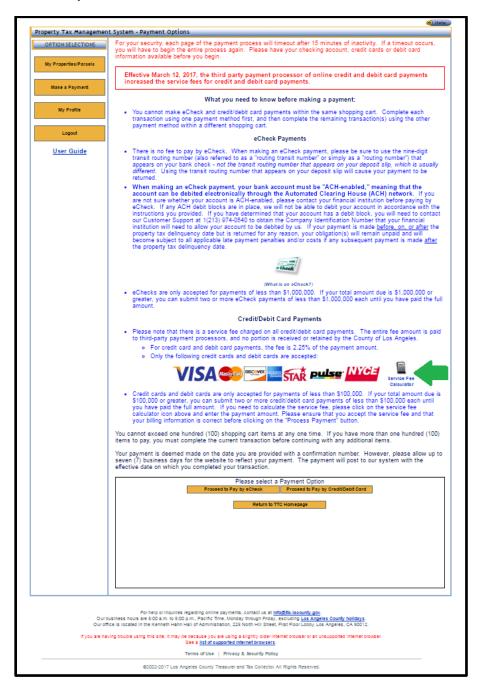

## Step 3: Review and Accept the Terms of Payment

You have to review the Terms of Payment text by using the inner scroll bar on the lower right. When you scroll to the bottom of the text, Click "I accept..." then click "**Next**" to proceed.

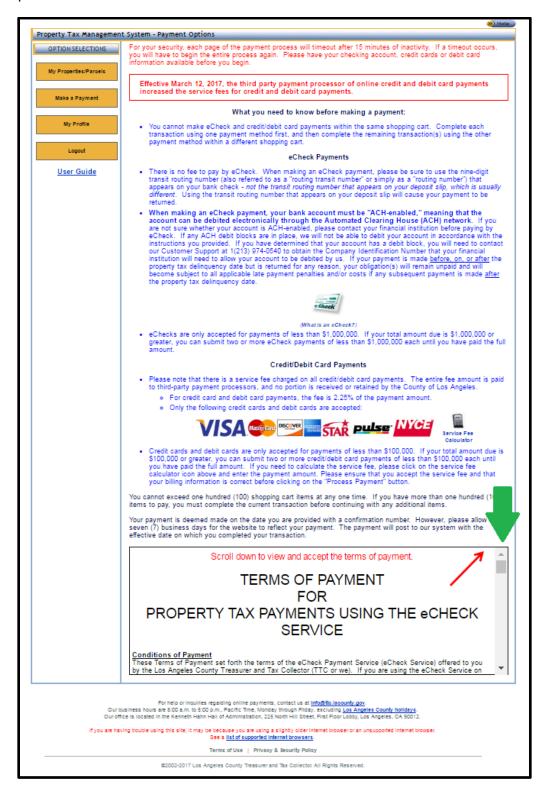

| perty Tax Managemen                                                                                                    | t System - Payment Options                                                                                                    |
|----------------------------------------------------------------------------------------------------|----------------------------------------------------------------------------------------------------|
| OPTION SELECTIONS                                                                                                    | For your security, each page of the payment process will timeout after 15 minutes of inactivity. If a timeout occurs,<br>you will have to begin the entire process again. Please have your checking account, credit cards or debit card<br>information available before you begin.                                                                                                    |
| Make a Payment                                                                                                    | Effective March 12, 2017, the third party payment processor of online credit and debit card payments increased the service fees for credit and debit card payments.                                                                                                    |
| and the set of the set of the set | What you need to know before making a payment:                                                                                                    |
| My Profile                                                                                                    | <ul> <li>You cannot make eCheck and credit/debit card payments within the same shopping cart. Complete each transaction using one payment method first, and then complete the remaining transaction(s) using the other payment method within a different shopping cart.</li> </ul>                                                                                                    |
| Logout                                                                                                    | eCheck Payments                                                                                                    |
| <u>User Guide</u>                                                                                                    | <ul> <li>There is no fee to pay by eCheck. When making an eCheck payment, please be sure to use the nine-digit transit routing number (also referred to as a "routing transit number" or simply as a "routing number") that appears on your bank check - not the transit routing number that appears on your deposit slip, which is usually different. Using the transit routing number that appears on your deposit slip will cause your payment to be returned.</li> </ul>                                                                                                    |
|                                                                                                    | When making an eCheck payment, your bank account must be "ACH-enabled," meaning that the account can be debited electronically through the Automated Clearing House (ACH) network. If you are not sure whether your account is ACH-enabled, please contact your financial institution before paying by eCheck. If any ACH debit blocks are in place, we will not be able to debit your account in accordance with the instructions you provided. If you have determined that your account has a debit block, you will need to contact our customer Support at 1(213) 974-0540 to obtain the Company Identification Number that your financial institution will need to allow your account to be debited by us. If your payment is made <u>before, on, or after</u> the property tax delinquency date but is returned for any reason, your obligation(s) will remain unpaid and will become subject to all applicable late payment penalties and/or costs if any subsequent payment is made <u>after</u> the property tax delinquency date. |
|                                                                                                    | = Gheek                                                                                                    |
|                                                                                                    | (What is an eCheck?)<br>• eChecks are only accepted for payments of less than \$1,000,000. If your total amount due is \$1,000,000 or<br>greater, you can submit two or more eCheck payments of less than \$1,000,000 each until you have paid the fu<br>amount.                                                                                                    |
|                                                                                                    | Credit/Debit Card Payments                                                                                                    |
|                                                                                                    | <ul> <li>Please note that there is a service fee charged on all credit/debit card payments. The entire fee amount is pai<br/>to third-party payment processors, and no portion is received or retained by the County of Los Angeles.</li> <li>For credit card and debit card payments, the fee is 2.25% of the payment amount.</li> </ul>                                                                                                    |
|                                                                                                    | Only the following credit cards and debit cards are accepted:                                                                                                    |
|                                                                                                    | Credit cards and debit cards are only accepted for payments of less than \$100,000. If your total amount due i<br>\$100,000 or greater, you can submit two or more credit/debit card payments of less than \$100,000 each until<br>you have paid the full amount. If you need to calculate the service fee, please click on the service fee<br>calculator icon above and enter the payment amount. Please ensure that you accept the service fee and that<br>your billing information is correct before clicking on the "Process Payment" button.                                                                                                    |
|                                                                                                    | You cannot exceed one hundred (100) shopping cart items at any one time. If you have more than one hundred (100 items to pay, you must complete the current transaction before continuing with any additional items.                                                                                                    |
|                                                                                                    | Your payment is deemed made on the date you are provided with a confirmation number. However, please allow up t<br>seven (7) business days for the website to reflect your payment. The payment will post to our system with the<br>effective date on which you completed your transaction.                                                                                                    |
|                                                                                                    | computer system meets the requirements set forth above; and (iii) you agree to the Terms of Payment, which will be deemed to supplement the Terms of Use and Privacy & Security Policy found elsewhere at this site and which are incorporated herein by this reference:                                                                                                    |
|                                                                                                    | <ul> <li>I accept all terms and conditions of the preceding agreement</li> <li>I do not accept the terms and conditions of the preceding agreement</li> </ul>                                                                                                    |
|                                                                                                    | If you want to print a copy of this agreement for your own records,<br>do so before proceeding to the next page.                                                                                                    |
|                                                                                                    | Back Next                                                                                                    |
|                                                                                                    | Last Updated: June 25, 2016                                                                                                    |
|                                                                                                    | For help or inquiries regarding online payments, contact us at <u>info@tto.lacoumly.gov.</u><br>usiness hours are 8:00 a.m. to 5:00 p.m., Pacific Time, Monday through Friday, excluding <u>Los Angeles County holidays</u> ,<br>ice is located in the Kenneth Hainh Hail of Administration, 2:25 North Hill Steet, First Floor, Lobby, Los Angeles, OA 50012.                                                                                                    |
|                                                                                                    | ing trouble using this site, it may be because you are using a slightly older internet browser or an unsupported internet browser.                                                                                                    |
|                                                                                                    | Gee a <u>list of supported internet browsers.</u> Terms of Use   Privacy & Beourity Polloy                                                                                                    |
|                                                                                                    | Terms of use Privacy & accurity Policy                                                                                                    |

## **Step 4: Choose Property/Parcel List**

Select your Property/Parcel List from the drop down: "Choose Property/Parcel List". If you do not see any lists to pick from, you will have to create one. See "<u>Create a Properties/Parcels</u> <u>List</u>" chapter of this guide.

## Step 5: Click "Select Properties/Parcels for Payment"

After selecting the appropriate Property/Parcel List, click "**Select Properties/Parcels for Payment**".

| lacounty.gov                       |                                                                                                    |
|------------------------------------|----------------------------------------------------------------------------------------------------|
| Los Angeles County<br>Treasurer an | nd Tax Collector                                                                                                    |
| Property Tax Managemer             | nt System - Make a Payment                                                                                                    |
| OPTION SELECTIONS                  | Choose Property/Parcel List: Residential Properties  Select Properties/Parcels for Payment                                                                                                    |
| My Properties/Parcels              |                                                                                                    |
| Make a Payment                     | A single payment is subject to the following restrictions:                                                                                                    |
| My Profile                         | <ol> <li>You cannot exceed 100 items per shopping cart. If you have more items to pay,<br/>you can complete the current transaction, then begin again.</li> </ol>                                                                                                    |
| Logout                             | <ol> <li>Your total payment for eCheck cannot be greater than \$999,999.99 per<br/>shopping cart.</li> </ol>                                                                                                    |
| <u>User Guide</u>                  |                                                                                                    |
|                                    |                                                                                                    |
|                                    |                                                                                                    |
|                                    |                                                                                                    |
|                                    |                                                                                                    |
|                                    |                                                                                                    |
| Our bu<br>Our o                    | For help or inquiries regarding online payments, contact us at <u>info@ttc.lacounty.gov</u> .<br>usiness hours are 8:00 a.m. to 5:00 p.m., Pacific Time, Monday through Friday, excluding <u>Los Angeles County holidays</u> .<br>office is located in the Kenneth Hahn Hall of Administration, 225 North Hill Street, First Floor Lobby, Los Angeles, CA 90012. |
| If you are ha                      | aving trouble using this site, it may be because you are using a slightly older internet browser or an unsupported internet browser.<br>See a <u>list of supported internet browsers</u> .                                                                                                    |
|                                    | Terms of Use   Privacy & Security Policy                                                                                                    |
|                                    | ©2002-2015 Los Angeles County Treasurer and Tax Collector. All Rights Reserved.                                                                                                    |

## **Step 6: Enter the payment amount**

Enter the amount for each property/parcel you want to pay under the "Enter Amount to Pay" column. You can pay for one or more listed line items. We accept partial payments.

| OPTION SELECTIONS     | Choos  | se Property/Parcel List:                                                                   | Residentia       | Properties <b>v</b>       | Select       | Properties/Pa | rcels for Payme        | ant                       |
|-----------------------|--------|--------------------------------------------------------------------------------------------|------------------|---------------------------|--------------|---------------|------------------------|---------------------------|
| My Properties/Parcels |        | ential Properties                                                                          | rtosidonae       |                           | deleter      | Topencesiru   |                        |                           |
| Make a Payment        | Cart". | ect all the properties/parce<br>To select individual proper<br>n, and then select "Next Pa | ties/parcels o   | on this page, sele        | ct the corre |               |                        |                           |
| My Profile            | Item # | Assessor's ID No./Situs<br>Address                                                         | Year<br>Sequence | Installment               | Select All   | Balance Due   | Enter Amount<br>to Pay | Delinquent<br>Not Paid By |
|                       | 1      | 0000-000-000<br>0000 TOPANGA CANYON                                                        | 2010 000         | Installment 1             |              | \$52,034.95   | 52034.95               | 12/12/201                 |
| Logout                |        | BLVD<br>LOS ANGELES CA                                                                     | 2016-000         | Installment 2             |              | \$52,044.92   | 0.00                   | 04/10/201                 |
| <u>User Guide</u>     |        | 00000-0000                                                                                 | 0000             | Prior Year<br>Delinquency | 1            | \$256,413.12  | 256413.12              |                           |
|                       | 2      | 1111-111-111<br>1111 MAYNARD AVE                                                           | 2010 000         | Installment 1             |              | \$0.00        | 0.00                   |                           |
|                       |        | LOS ANGELES CA 11111-<br>1111                                                              | 2016-000         | Installment 2             |              | \$0.00        | 0.00                   |                           |
|                       | 3      | 2222-222-222<br>2222 PONCE AVE                                                             | 2242.022         | Installment 1             |              | \$0.00        | 0.00                   |                           |
|                       |        | LOS ANGELES CA                                                                             | ELES CA 2016-000 | Installment 2             |              | \$0.00        | 0.00                   |                           |
|                       | 4      | 3333-333-333<br>3333 NAPA ST                                                               | 2242.022         | Installment 1             |              | \$0.00        | 0.00                   |                           |
|                       |        | LOS ANGELES CA<br>33333-3333                                                               | 2016-000         | Installment 2             |              | \$0.00        | 0.00                   |                           |
|                       | 5      | 4444-444-444<br>4444 MICHALE ST                                                            | 2010 000         | Installment 1             |              | \$0.00        | 0.00                   |                           |
|                       |        | LOS ANGELES CA<br>44444-4444                                                               | 2016-000         | Installment 2             |              | \$0.00        | 0.00                   |                           |
|                       |        | Grand Total in This List                                                                   |                  |                           | 2:           | tems selected | \$308,448.07           | 1                         |

## The following are important points to note:

• If you have a large number of items in the list, click "Next Page >" to advance to the next page of the list. You can also select the page number from the drop-down menu to navigate to a specific page of the list.

| OPTION SELECTIONS     | Choos                                                                                                    | se Property/Parcel List:                                   | Residentia                                                                              | I Properties <     | Select       | Properties/Pa  | arcels for Payme       | nt                          |
|-----------------------|----------------------------------------------------------------------------------------------------|------------------------------------------------------------|-----------------------------------------------------------------------------------------|--------------------|--------------|----------------|------------------------|-----------------------------|
| My Properties/Parcels |                                                                                                    | ential Properties<br>ect all the properties/parce          | ls on this pao                                                                          | ie, check "Select. | All". Then s | elect "Next Pa | age" or "Add to SI     | nopping                     |
| Make a Payment        | Cart".                                                                                                    | To select individual proper<br>n, and then select "Next Pa | ties/parcels o                                                                          | on this page, sele | ct the corre |                |                        |                             |
| My Profile            | Item #                                                                                                    | Assessor's ID No./Situs<br>Address                         | Year<br>Sequence                                                                        | Installment        | Select All   | Balance Due    | Enter Amount<br>to Pay | Delinquent I<br>Not Paid By |
|                       | 1                                                                                                    | 0000-000-000<br>0000 TOPANGA CANYON                        | 2046 000                                                                                | Installment 1      |              | \$52,034.95    | 52034.95               | 12/12/2010                  |
| Logout                |                                                                                                    | BLVD<br>LOS ANGELES CA                                     | 2016-000                                                                                | Installment 2      |              | \$52,044.92    | 0.00                   | 04/10/201                   |
| <u>User Guide</u>     |                                                                                                    | 00000-0000                                                 | O000         Prior Year<br>Delinquency         ☑         \$256,413.12         256413.12 |                    |              |                |                        |                             |
|                       | 2                                                                                                    | 1111-111-111<br>1111 MAYNARD AVE                           | ARD AVE<br>ELES CA 11111- 2016-000 0.00                                                 |                    |              |                |                        |                             |
|                       |                                                                                                    | LOS ANGELES CA 11111-<br>1111                              |                                                                                         | Installment 2      |              | \$0.00         | 0.00                   |                             |
|                       | 3         2222-222-222           2222 PONCE AVE         2016-000           LOS ANGELES CA         2016-000           1nstallment 2         Installment 2                   | \$0.00                                                     | 0.00                                                                                    |                    |              |                |                        |                             |
|                       |                                                                                                    |                                                            | 2016-000                                                                                | Installment 2      |              | \$0.00         | 0.00                   |                             |
|                       | 4                                                                                                    | 3333-333-333<br>3333 NAPA ST                               | 2040.000                                                                                | Installment 1      |              | \$0.00         | 0.00                   |                             |
|                       | LOS ANGELES CA<br>33333-3333         2016-000         Installment 2         \$0.00           5         4444-444-444<br>444 MICHAE EST         Installment 1         \$0.00 | 0.00                                                       |                                                                                         |                    |              |                |                        |                             |
|                       |                                                                                                    | 0.00                                                       |                                                                                         |                    |              |                |                        |                             |
|                       |                                                                                                    | LOS ANGELES CA<br>44444-4444                               | 2016-000                                                                                | Installment 2      |              | \$0.00         | 0.00                   |                             |
|                       |                                                                                                    |                                                            |                                                                                         |                    |              | items selected | \$308,448.07           |                             |

• The system will display the balance due amount in the "Enter Amount to Pay" textbox for each property/parcel you select under the "Select All" column. You can also click "Select All" in the table header to auto click all the check boxes on the current page. If you have a large number of line items, you have to click "Select All" on each page of the list.

| OPTION SELECTIONS     | Choos                                                                                                    | e Property/Parcel List:                                                                   | Residentia       | Properties <b>T</b> | Select      | Properties/Pa                   | rcels for Payme        | nt                        |
|-----------------------|----------------------------------------------------------------------------------------------------|-------------------------------------------------------------------------------------------|------------------|---------------------|-------------|---------------------------------|------------------------|---------------------------|
| My Properties/Parcels |                                                                                                    | ential Properties                                                                         | rtooldonad       | in reported         |             |                                 |                        |                           |
| Make a Payment        | To sele<br>Cart", 1                                                                                                    | ct all the properties/parce<br>To select individual proper<br>a, and then select "Next Pa | ties/parcels o   | n this page, sele   | ct the rres | elect "Next Pa<br>sponding butt |                        | hopping<br>lect All"      |
| My Profile            | Item #                                                                                                    | Assessor's ID No./Situs<br>Address                                                        | Year<br>Sequence | Installment         | Select All  | Balance Due                     | Enter Amount<br>to Pay | Delinquent<br>Not Paid By |
|                       | 1                                                                                                    | 0000-000-000<br>0000 TOPANGA CANYON                                                       | 2016-000         | Installment 1       |             | \$52,034.95                     | 52034.95               | 12/12/201                 |
| Logout                |                                                                                                    | BLVD<br>LOS ANGELES CA                                                                    | 2016-000         | Installment 2       |             | \$52,044.92                     | 0.00 04/10/201         |                           |
| <u>User Guide</u>     |                                                                                                    | 00000 0000 Prior Voor                                                                     | 256413.12        |                     |             |                                 |                        |                           |
|                       | 1111 MAYNARD AVE<br>LOS ANGELES CA 11111-<br>1111         2016-000         Installment 2         \$           3         2222-222-222<br>222-222-222         Installment 1         \$ | \$0.00                                                                                    | 0.00             |                     |             |                                 |                        |                           |
|                       |                                                                                                    |                                                                                           | 10.0000          | Installment 2       |             | \$0.00                          | 0.00                   |                           |
|                       |                                                                                                    |                                                                                           | 2016-000         | Installment 1       |             | \$0.00                          | 0.00                   |                           |
|                       |                                                                                                    |                                                                                           |                  | Installment 2       |             | \$0.00                          | 0.00                   |                           |
|                       |                                                                                                    |                                                                                           | 2010 002         | Installment 1       |             | \$0.00                          | 0.00                   |                           |
|                       |                                                                                                    | Installment 2                                                                             |                  | \$0.00              | 0.00        |                                 |                        |                           |
|                       |                                                                                                    | 0.00                                                                                      |                  |                     |             |                                 |                        |                           |
|                       |                                                                                                    | LOS ANGELES CA<br>44444-4444                                                              | Installment 2    | 0.00                |             |                                 |                        |                           |
|                       |                                                                                                    | Grand Total in This List                                                                  |                  |                     | 2           | tems selected                   | \$308,448.07           |                           |

• The "Grand Total" line displays the total number of items from the current list that have been selected for payment and their total dollar amount.

| OPTION SELECTIONS     | Choos                                                                                                    | e Property/Parcel List:                                                                                                    | Residentia       | I Properties •            | Select I      | Properties/Pa  | arcels for Payme       | nt                          |
|-----------------------|----------------------------------------------------------------------------------------------------|----------------------------------------------------------------------------------------------------|------------------|---------------------------|---------------|----------------|------------------------|-----------------------------|
| My Properties/Parcels |                                                                                                    | <u>ential Properties</u><br>ct all the properties/parce                                                                                                    | ls on this pao   | ie check "Select          | All" Then s   | elect "Next Pa | age" or "Add to Si     | hopping                     |
| Make a Payment        | Cart". 7                                                                                                    | To select individual propertion in the select "Next Patient Select "Next Patient Select "Next Patient Select "Next Patient Select "Next Patient Select Selec | ties/parcels o   | n this page, sele         | ct the corres |                |                        |                             |
| My Profile            | Item #                                                                                                    | Assessor's ID No./Situs<br>Address                                                                                                    | Year<br>Sequence | Installment               | Select All    | Balance Due    | Enter Amount<br>to Pay | Delinquent I<br>Not Paid By |
|                       | 1                                                                                                    | 0000-000-000<br>0000 TOPANGA CANYON                                                                                                    | 2046.000         | Installment 1             |               | \$52,034.95    | 52034.95               | 12/12/2010                  |
| Logout                | BLVD<br>LOS ANGELES CA                                                                                                    | 2016-000                                                                                                    | Installment 2    |                           | \$52,044.92   | 0.00           | 04/10/201              |                             |
| <u>User Guide</u>     |                                                                                                    | 00000-0000                                                                                                    | 0000             | Prior Year<br>Delinquency |               | \$256,413.12   | 256413.12              |                             |
|                       | 2         1111-111-111<br>1111 MAYNARD AVE<br>LOS ANGELES CA 11111-<br>1111         2016-000         Installment 1         \$0.00           Installment 2         \$0.00 | 0.00                                                                                                    |                  |                           |               |                |                        |                             |
|                       |                                                                                                    |                                                                                                    | 2016-000         | Installment 2             |               | \$0.00         | 0.00                   |                             |
|                       | 3                                                                                                    | 2222 PONCE AVE                                                                                                    | 0.00             |                           |               |                |                        |                             |
|                       |                                                                                                    | LOS ANGELES CA<br>22222-2222                                                                                                    | 2016-000         | Installment 2             |               | \$0.00         | 0.00                   |                             |
|                       | 4                                                                                                    | 3333-333-333<br>3333 NAPA ST                                                                                                    | 2016-000         | Installment 1             |               | \$0.00         | 0.00                   |                             |
|                       |                                                                                                    | LOS ANGELES CA<br>33333-3333                                                                                                    | 2016-000         | Installment 2             |               | \$0.00         | 0.00                   |                             |
|                       | 5                                                                                                    | 4444-444-444<br>4444 MICHALE ST                                                                                                    | 2016-000         | Installment 1             | \$0.00        |                |                        |                             |
|                       |                                                                                                    | LOS ANGELES CA<br>44444-4444                                                                                                    | 2016-000         | Installment 2             |               | \$0.00         | 0.00                   |                             |
|                       | Grand                                                                                                    | Grand Total in This List                                                                                                    |                  |                           | 2 i           | tems selected  | \$308,448.07           |                             |

• The "Delinquent If Not Paid By" column shows the date on which each line item will become delinquent.

| OPTION SELECTIONS     | ~ .    |                                                            |                                |                           |                     |                |                        |                           |
|-----------------------|--------|------------------------------------------------------------|--------------------------------|---------------------------|---------------------|----------------|------------------------|---------------------------|
|                       | Choo   | se Property/Parcel List:                                   | Residentia                     | I Properties •            | Select              | Properties/Pa  | rcels for Payme        | nt                        |
| My Properties/Parcels |        | <u>lential Properties</u><br>ect all the properties/parce  | le on this nee                 | o shock "Solost           | All" Thop o         | oloct "Novt De | aoll or "Add to Si     | honni                     |
| Make a Payment        | Cart". | To select individual proper<br>n, and then select "Next Pa | ties/parcels o                 | n this page, sele         | ct the corre        |                |                        |                           |
| My Profile            | Item # | Assessor's ID No./Situs<br>Address                         | Year<br>Sequence               | Installment               | Select All          | Balance Due    | Enter Amount<br>to Pay | Delinquent<br>Not Paid By |
|                       | 1      | 0000-000-000<br>0000 TOPANGA CANYON                        | 2016-000                       | Installment 1             |                     | \$52,034.95    | 52034.95               | 12/12/201                 |
| Logout                |        | BLVD<br>LOS ANGELES CA                                     | 2010-000                       | Installment 2             |                     | \$52,044.92    | 0.00                   | 04/10/201                 |
| <u>User Guide</u>     |        | 00000-0000                                                 | 0000                           | Prior Year<br>Delinquency |                     | \$256,413.12   | 256413.12              |                           |
|                       | 2      | 1111-111-111<br>1111 MAYNARD AVE                           | 2016-000                       | Installment 1             |                     | \$0.00         | \$0.00                 |                           |
|                       |        | LOS ANGELES CA 11111-<br>1111                              | 2010 000                       | Installment 2             |                     | \$0.00         | 0.00                   |                           |
|                       | 3      | 2222-222-222<br>2222 PONCE AVE                             | 2016-000                       | Installment 1             |                     | \$0.00         | 0.00                   |                           |
|                       |        | LOS ANGELES CA<br>22222-2222                               | 2010-000                       | Installment 2             | ent 2 🗌 \$0.00 0.00 |                |                        |                           |
|                       | 4      | 3333-333-333<br>3333 NAPA ST                               | DA ST Installment 1 \$0.00 0.1 | 0.00                      |                     |                |                        |                           |
|                       |        | LOS ANGELES CA<br>33333-3333                               | 2016-000                       | Installment 2             |                     | \$0.00         | 0.00                   |                           |
|                       | 5      | 4444-444-444<br>4444 MICHALE ST                            | 2010 000                       | Installment 1             |                     | \$0.00         | 0.00                   |                           |
|                       |        | LOS ANGELES CA<br>44444-4444                               | 2016-000                       | Installment 2             |                     | \$0.00         | 0.00                   |                           |
|                       |        | Grand Total in This List                                   |                                |                           | 2                   | tems selected  | \$308,448.07           |                           |

- The "Year Sequence" and "Installment" columns describe the bill year, the assessment type (i.e. annual, supplemental) and the respective installment amounts.
  - Year Sequence Examples:
    - Annual: 2016-000
      - Supplemental: 2016-010, 2016-020, 2016-030

| OPTION SELECTIONS     | Choo                                                                                                    | se Property/Parcel List:                                   | Posidontia                     | Properties V                   | Select       | Properties/Pr  | rcels for Payme        | nt                          |
|-----------------------|----------------------------------------------------------------------------------------------------|------------------------------------------------------------|--------------------------------|--------------------------------|--------------|----------------|------------------------|-----------------------------|
| My Properties/Parcels | Resid<br>To sele                                                                                                    | l <u>ential Properties</u><br>ect all the properties/parce | ls on s pag                    | ge, check "Select              | All". Then s | elect "Next Pa | age" or "Add to S      | hopping                     |
| Make a Payment        |                                                                                                    | To select individual propertion, and then select "Next Pa  |                                | on this page, selected to Shop |              | sponding butt  | on under the "Se       | lect All"                   |
| My Profile            | Item #                                                                                                    | Assessor's ID No./Situs<br>Address                         | Year<br>Sequence               | Installment                    | Select All   | Balance Due    | Enter Amount<br>to Pay | Delinquent I<br>Not Paid By |
|                       | 1                                                                                                    | 0000-000-000<br>0000 TOPANGA CANYON                        | 2016-000                       | Installment 1                  |              | \$52,034.95    | 52034.95               | 12/12/2016                  |
| Logout                |                                                                                                    | BLVD<br>LOS ANGELES CA                                     | 2016-000                       | Installment 2                  |              | \$52,044.92    | 0.00                   | 04/10/2017                  |
| User Guide            |                                                                                                    | 00000-0000                                                 | 0000                           | Prior Year<br>Delinquency      |              | \$256,413.12   | 256413.12              |                             |
|                       | 2                                                                                                    | 1111-111-111<br>1111 MAYNARD AVE                           | 2016-000                       | Installment 1                  |              | \$0.00         | 0.00                   |                             |
|                       | LOS ANGELES CA 11111-<br>1111                                                                                                    | 2016-000                                                   | Installment 2                  |                                | \$0.00       | 0.00           |                        |                             |
|                       | 3                                                                                                    | 2222-222-222<br>2222 PONCE AVE                             | PONCE AVE Installment 1 \$0.00 | 0.00                           |              |                |                        |                             |
|                       | 2222 NOGL AVGELES CA<br>22222-2222         2016-000         Installment 2         \$0.00           4         3333-333<br>3333 NAPA ST<br>LOS ANGELES CA<br>33333-3333         2016-000         Installment 1         \$0.00           5         4444-444-444<br>4444 MICHALE ST         2016-000         Installment 2         \$0.00           5         4444-444-55         2016-000         Installment 1         \$0.00 | 0.00                                                       |                                |                                |              |                |                        |                             |
|                       |                                                                                                    |                                                            | \$0.00                         | 0.00                           |              |                |                        |                             |
|                       |                                                                                                    | 0.00                                                       |                                |                                |              |                |                        |                             |
|                       |                                                                                                    | 0.00                                                       |                                |                                |              |                |                        |                             |
|                       |                                                                                                    | LOS ANGELES CA<br>44444-4444                               | 2010-000                       | Installment 2                  |              | \$0.00         | 0.00                   |                             |
|                       |                                                                                                    | Grand Total in This List                                   |                                |                                | 2            | tems selected  | \$308,448.07           |                             |

• The "Assessor's ID No. / Situs Address" column displays the property address if one is available. For example, a vacant lot may not have a property address, as seen in example, Item #28-30 and 32.

| Los Angeles County                    |               | Collector                                                                               |                                       |                     |               | TI                |                        | 200                          |
|---------------------------------------|---------------|-----------------------------------------------------------------------------------------|---------------------------------------|---------------------|---------------|-------------------|------------------------|------------------------------|
| k)                                    |               |                                                                                         |                                       |                     |               |                   |                        |                              |
| · · · · · · · · · · · · · · · · · · · |               |                                                                                         |                                       |                     |               |                   |                        |                              |
| perty Tax Manageme                    | ent System    | - Make a Payment                                                                        |                                       |                     |               |                   |                        | 🛞 Helj                       |
| OPTION SELECTIONS                     |               |                                                                                         |                                       |                     |               |                   |                        |                              |
|                                       | Choos         | se Property/Parcel List: Res                                                            | sidential Pro                         | operties <          | Select        | Properties/Pa     | arcels for Payme       | ent                          |
| My Properties/Parcels                 |               | lential Properties                                                                      |                                       |                     |               |                   |                        |                              |
|                                       | Cart".        | ect all the properties/parcels on<br>To select individual properties/p                  | arcels on thi                         | s page, select      | t the corre   |                   |                        |                              |
| Make a Payment                        | colum         | n, and then select "Next Page" o                                                        | or "Add to Sh                         | opping Cart".       |               |                   |                        |                              |
| My Profile                            | Item #        | Assessor's ID No./Situs<br>Address                                                      | Year<br>Sequence                      | Installment         | Select All    | Balance Due       | Enter Amount<br>to Pay | Delinquent If<br>Not Paid By |
|                                       | 28            | 0000-000-000                                                                            |                                       | Installment 1       |               | \$0.00            | 0.00                   |                              |
| Logout                                |               | VACANT LAND/NO PROPERTY<br>ADDRESS                                                      | 2016-000                              | Installment 2       |               | \$0.00            | 0.00                   |                              |
| User Guide                            | 29            | 29 1111-111-111<br>VACANT LAND/NO PROPERTY<br>ADDRESS                                   | 2016-000                              | Installment 1       |               | \$96.97           | 0.00                   | 12/12/2016                   |
| <u>oser oulde</u>                     |               |                                                                                         |                                       | Installment 2       |               | \$106.96          | 0.00                   | 04/10/2017                   |
|                                       | 30            | 2222-222-222                                                                            |                                       | Installment 1       |               | \$96.97           | 0.00                   | 12/12/2016                   |
|                                       |               | VACANT LAND/NO PROPERTY<br>ADDRESS                                                      | 2016-000                              | Installment 2       |               | \$106.96          | 0.00                   | 04/10/2017                   |
|                                       | 31            | 31 3333-333-333<br>3333 CIMA DE LAGO ST<br>CHATSWORTH CA 33333-3333                     |                                       | Installment 1       |               | \$0.00            | 0.00                   |                              |
|                                       |               |                                                                                         | 2016-000                              | Installment 2       |               | \$0.00            | 0.00                   |                              |
|                                       | 32            | 4444-444-444                                                                            | 2016-000                              | Installment 1       |               | \$74.32           | 0.00                   | 12/12/2016                   |
|                                       |               | VACANT LAND/NO PROPERTY<br>ADDRESS                                                      |                                       | Installment 2       |               | \$84.32           | 0.00                   | 04/10/2017                   |
|                                       |               |                                                                                         |                                       |                     |               |                   |                        |                              |
|                                       | Page          | Grand Total in This List                                                                |                                       |                     | 0             | items selected    | \$0.00                 |                              |
|                                       |               |                                                                                         | Add to Sho                            | pping Cart          | View Sho      | pping Cart        | Cancel                 |                              |
|                                       |               |                                                                                         |                                       |                     |               |                   |                        |                              |
|                                       |               | For help or inquiries regarding online pa                                               | avments, contac                       | t us at info@ttc.l  | lacounty.gov  | ı.                |                        |                              |
|                                       |               | s are 8:00 a.m. to 5:00 p.m., Pacific Time<br>ed in the Kenneth Hahn Hall of Administra | e, Monday throug                      | h Friday, excludin  | ng Los Ange   | les County holid  |                        |                              |
| If you are I                          | aving trouble | using this site, it may be because you are<br>See a list of sup                         | e using a slightly<br>ported internet | older internet brow | wser or an ur | supported interne | t browser.             |                              |
|                                       |               | Terms of Use                                                                            |                                       |                     |               |                   |                        |                              |

# Step 7: Click "Add to Shopping Cart"

After you have entered the amount you want to pay, click "**Add to Shopping Cart**". You will notice that the line item(s) have been added to the cart and the cart summary text now displayed at the top of the page.

| operty Tax Manageme   | nt System | - Make a Payment                                                                                 | Th               | ere are 3 items i         | n your shop   | ping cart, tota | ling \$128.09.         | Service Ca                |           |
|-----------------------|-----------|--------------------------------------------------------------------------------------------------|------------------|---------------------------|---------------|-----------------|------------------------|---------------------------|-----------|
| OPTION SELECTIONS     | Choo      | se Property/Parcel List:                                                                         | Residential      | Properties •              | Select F      | Properties/Pa   | rcels for Payme        | nt                        |           |
| My Properties/Parcels | Resid     | ential Properties                                                                                |                  |                           |               |                 |                        |                           |           |
| Make a Payment        | Cart".    | ect all the properties/parcels<br>To select individual propertie<br>n, and then select "Next Pag | es/parcels on    | this page, selec          | t the corres  |                 |                        |                           |           |
| My Profile            | Item #    | Assessor's ID No./Situs<br>Address                                                               | Year<br>Sequence | Installment               | Select All    | Balance Due     | Enter Amount<br>to Pay | Delinquent<br>Not Paid By |           |
|                       | 25        | 2005-D09-D5#<br>VACANT LANDINO                                                                   | 2010.000         | Installment 1             | 0.            | \$0.00          | 0.00                   |                           |           |
| Logout                |           | PROPERTY ADDRESS                                                                                 | 2016-000         | Installment 2             |               | \$0.00          | 0.00                   |                           |           |
| User Guide            |           |                                                                                                  | 0000             | Prior Year<br>Delinguency |               | \$178.56        | 0.00                   |                           |           |
| User Guide            | 26        | 2005-D09-D5#<br>VACANT LAND/NO                                                                   |                  | Installment 1             |               | \$0.00          | 0.00                   |                           |           |
|                       |           | VACANT LAND/NO<br>PROPERTY ADDRESS                                                               | 2016-000         | Installment 2             |               | \$0.00          | 0.00                   |                           |           |
|                       | 27        | 2006-D09405#<br>VACANT LAND/NO                                                                   | 2015-010         | Installment 1             |               | \$9.76          | 9.76                   | 03/31/201                 |           |
|                       |           | PROPERTY ADDRESS                                                                                 | PROPERTY ADDRESS | 2015-010                  | Installment 2 |                 | \$8.88                 | 8.88                      | 07/31/201 |
|                       |           |                                                                                                  |                  | 2016-000                  | Installment 1 |                 | \$0.00                 | 0.00                      |           |
|                       |           |                                                                                                  |                  | 2010-000                  | Installment 2 |                 | \$0.00                 | 0.00                      |           |
|                       |           |                                                                                                  |                  | 2016-010                  | Installment 1 |                 | \$0.00                 | 0.00                      |           |
|                       |           |                                                                                                  |                  | Installment 2             | 8             | \$109.45        | 109.45                 | 07/31/201                 |           |
|                       |           | Grand Total in This List                                                                         |                  |                           | 3 it          | tems selected   | \$128.09               |                           |           |
|                       |           | lected items are added to y                                                                      | our shopping     | g cart.                   |               |                 |                        |                           |           |
|                       | Page 6    | v Page 6 V Next Page >                                                                           | Add to S         | hopping Cart              | View Sho      | pping Cart      | Cancel                 |                           |           |

• You can add items from multiple Property/Parcel lists to the same shopping cart. Use the "Choose Property/Parcel List" drop down box to select another list and click "Select Properties/Parcels for Payment".

| OPTION SELECTIONS     | Choos    | se Property/Parcel List:                                                                  | Residentia       | I Properties T            | Select        | Properties/Pa | arcels for Payme       | nt                          |  |
|-----------------------|----------|-------------------------------------------------------------------------------------------|------------------|---------------------------|---------------|---------------|------------------------|-----------------------------|--|
| My Properties/Parcels |          | ential Properties                                                                         | rtosidonia       |                           |               |               |                        |                             |  |
| Make a Payment        | Cart". 1 | et all the properties/parce<br>To select individual proper<br>a, and then select "Next Pa | ties/parcels o   | on this page, sele        | ot the corres |               |                        |                             |  |
| My Profile            | Item #   | Assessor's ID No./Situs<br>Address                                                        | Year<br>Sequence | Installment               | Select All    | Balance Due   | Enter Amount<br>to Pay | Delinquent l<br>Not Paid By |  |
|                       | 1        | 0000-000-000<br>0000 TOPANGA CANYON                                                       | 2242.022         | Installment 1             | <b>v</b>      | \$52,034.95   | 52034.95               | 12/12/2016                  |  |
| Logout                |          | LVD<br>OS ANGELES CA                                                                      | 2016-000         | Installment 2             |               | \$52,044.92   | 0.00                   | 04/10/2017                  |  |
| <u>User Guide</u>     |          | 1111-111-111                                                                              | 0000             | Prior Year<br>Delinquency | st.           | \$256,413.12  | 256413.12              |                             |  |
|                       | 2        | 1111-111-111<br>1111 MAYNARD AVE                                                          |                  |                           | Installment 1 |               | \$0.00                 | 0.00                        |  |
|                       |          | LOS ANGELES CA 11111-<br>1111                                                             | 2016-000         | Installment 2             |               | \$0.00        | 0.00                   |                             |  |
|                       | 3        | 2222-222-222<br>2222 PONCE AVE                                                            |                  | Installment 1             |               | \$0.00        | 0.00                   |                             |  |
|                       |          | LOS ANGELES CA<br>22222-2222                                                              | 2016-000         | Installment 2             |               | \$0.00        | 0.00                   |                             |  |
|                       | 4        | 3333-333-333<br>3333 NAPA ST                                                              | 2010 000         | Installment 1             |               | \$0.00        | 0.00                   |                             |  |
|                       |          | LOS ANGELES CA<br>33333-3333                                                              | 2016-000         | Installment 2             |               | \$0.00        | 0.00                   |                             |  |
|                       | 5        | 4444-444-444<br>4444 MICHALE ST                                                           | 2010 000         | Installment 1             |               | \$0.00        | 0.00                   |                             |  |
|                       |          | LOS ANGELES CA<br>44444-4444                                                              | 2016-000         | Installment 2             |               | \$0.00        | 0.00                   |                             |  |
|                       |          |                                                                                           |                  |                           |               |               |                        |                             |  |

# Step 8: Click "View Shopping Cart"

After you add items selected for payment to the shopping cart, you can click "**View Shopping Cart**" to review your cart.

| OPTION SELECTIONS     | 0.00 |                                                            |                  |                           |               |                 |                        |                             |           |
|-----------------------|------|------------------------------------------------------------|------------------|---------------------------|---------------|-----------------|------------------------|-----------------------------|-----------|
|                       |      | e Property/Parcel List:                                    | Residential      | Properties v              | Select F      | Properties/Par  | els for Payme          | - 4                         |           |
| My Properties/Parcels |      | antial Properties                                          | residential      | riopenies ·               | Select        | Topercestrate   | leis for Paymen        |                             |           |
| To                    | sele | ct all the properties/parcels                              | s on this page   | , check "Select           | All". Then se | elect "Next Pag | e" or "Add to Sh       | opping                      |           |
| Make a Payment Col    | umn  | o select individual properti<br>, and then select "Next Pa | ge" or "Add to   | Shopping Cart             | ".            | ponoing button  | under die Sei          | ect All                     |           |
| My Profile            | m #  | Assessor's ID No./Situs<br>Address                         | Year<br>Sequence | Installment               | Select All    | Balance Due     | Inter Amount<br>to Pay | Delinquent I<br>Not Paid By |           |
|                       | 25   | 5 2008-009-038                                             | Judgence         | Installment 1             |               | \$0.00          | 0.00                   | norraidiby                  |           |
| Logout                |      | VACANT LAND/NO<br>PROPERTY ADDRESS                         | 2016-000         | Installment 2             |               | \$0.00          | 0.00                   |                             |           |
| User Guide            |      |                                                            | 0000             | Prior Year<br>Delinguency |               | \$178.56        | 0.00                   |                             |           |
| 20100000              |      | 2008-0094138                                               |                  | Installment 1             |               | \$0.00          | 0.00                   |                             |           |
|                       |      | VACANT LAND/NO<br>PROPERTY ADDRESS                         | 2016-000         | Installment 2             |               | \$0.00          | 0.00                   |                             |           |
|                       | 27   | 2005-0094038                                               |                  | Installment 1             | 2             | \$9.76          | 9.76                   | 03/31/201                   |           |
|                       |      | ACANT LAND/NO<br>PROPERTY ADDRESS                          | PROPERTY ADDRESS | 2015-010                  | Installment 2 |                 | \$8.88                 | 8.88                        | 07/31/201 |
|                       |      |                                                            | 2010.000         | Installment 1             |               | \$0.00          | 0.00                   |                             |           |
|                       |      |                                                            |                  | 2016-000                  | Installment 2 | 8               | \$0.00                 | 0.00                        |           |
|                       |      | 2010 010                                                   | Installment 1    | 8                         | \$0.00        | 0.00            |                        |                             |           |
|                       |      |                                                            | 2016-010         | Installment 2             | 2             | \$109.45        | 109.45                 | 07/31/201                   |           |
|                       | _    | Construction This last                                     |                  |                           |               |                 | 6400.00                |                             |           |
|                       | - 1  | Grand Total in This List                                   |                  |                           | 3 11          | ems selected    | \$128.09               |                             |           |

### Step 9: Review shopping cart info and click "Proceed to Checkout"

Review the contents of the shopping cart to ensure each line item and total is correct. Next, click "**Proceed to Checkout**". For Credit/Debit card payments you can calculate your fees using the "Service Fee Calculator" icons located below the Shopping Cart Grand Total before you proceed.

| operty Tax Management | : System - S | hopping Cart                         |                                          |                          |                                                |                          |                |
|-----------------------|--------------|--------------------------------------|------------------------------------------|--------------------------|------------------------------------------------|--------------------------|----------------|
| OPTION SELECTIONS     | Effect       | ive March 12, 20<br>ised the service | 17, the third part<br>fees for credit an | y payment<br>Id debit ca | processor of online credit and<br>rd payments. | debit card p             | ayments        |
| My Properties/Parcels | L            |                                      |                                          |                          |                                                | 🔹 Print Sho              | pping Cart Lis |
| Make a Payment        | Item #       | List ¢                               | Assessor's ID <sub>↓</sub><br>No.        | Year<br>Seq +            | Description +                                  | Amount                   |                |
| My Profile            | 1            | Residential<br>Properties            | 0000-000-000                             | 2016-000                 | Current Secured Property Tax<br>Installment 2  | \$2,586.32               | Remove         |
| Logout                | 2            | Residential<br>Properties            | 1111-111-111                             | 2016-000                 | Current Secured Property Tax<br>Installment 2  | \$3,766.44               | Remove         |
| User Guide            | 3            | Residential<br>Properties            | 2222-222-222                             | 2016-000                 | Current Secured Property Tax<br>Installment 2  | \$3,692.77               | Remove         |
| <u>User Guide</u>     | 4            | Residential<br>Properties            | 3333-333-333                             | 0000                     | Defaulted Secured Property Tax                 | \$2,519.27               | Remove         |
|                       | 5            | Residential<br>Properties            | 3333-333-333                             | 2016-000                 | Current Secured Property Tax<br>Installment 2  | \$4,366.65               | Remove         |
|                       | 6            | Residential<br>Properties            | 4444-444-444                             | 2016-000                 | Current Secured Property Tax<br>Installment 2  | \$3,670.74               | Remove         |
|                       | 7            | Residential<br>Properties            | 5555-555-555                             | 2016-000                 | Current Secured Property Tax<br>Installment 2  | \$3,326.57               | Remove         |
|                       | 8            | Residential<br>Properties            | 7777-777-777                             | 2016-000                 | Current Secured Property Tax<br>Installment 2  | \$4,044.98               | Remove         |
|                       |              |                                      |                                          |                          |                                                |                          |                |
|                       |              | Shopping Cart G                      | irand Total                              |                          |                                                | \$27,973.74              |                |
|                       | C            | Go to Previous Li                    | ist Clear Shopp                          | oing Cart                | Modify Shopping Cart                           |                          |                |
|                       |              |                                      | Proceed to                               | Checkout                 |                                                | Service Fee C<br>Back to |                |
|                       |              |                                      |                                          |                          | -                                              |                          |                |

# **Step 10: Confirm the information prompt**

After you click "**Proceed to Checkout**", you will see an informational prompt stating that you are about to be transferred to our payment processing vendor. Review and click "OK" to proceed.

| Property Tax Managemen | t System - S | hopping Cr                | vcl           | heck.ttc.la                                     | county.                                | gov says:                                                                                             | <                        |                |
|------------------------|--------------|---------------------------|---------------|-------------------------------------------------|----------------------------------------|----------------------------------------------------------------------------------------------------|--------------------------|----------------|
| OPTION SELECTIONS      |              | ive March<br>sed the se   | porti         | on of the Site hoste                            | d by our contra                        | ent, you will be transferred to a<br>cted payment processing vendor,<br>nent Processor"). Our Payment | debit card p             | ayments        |
| My Properties/Parcels  |              | sec the s                 | Proci<br>payn | essor will prompt yo<br>nent using a credit/o   | ou to enter all in<br>debit card or an | formation necessary to make your<br>eCheck, and will thereafter take all                              | 📩 Print Sho              | pping Cart Lis |
| Make a Payment         | Item #       | List                      | Proc          | essor has agreed to<br>collecting such infi     | abide by our pro-<br>primation and p   | nt on our behalf. Our Payment<br>rivacy and security requirements<br>rocessing such payments on our   | Amount                   |                |
| My Profile             | 1            | Residentii<br>Properties  |               | If. There is no fee fo<br>it and debit card pay |                                        | ents. However, there is a fee for                                                                     | \$2,586.32               | Remove         |
| Logout                 | 2            | Residenti:<br>Properties  |               |                                                 |                                        | OK Cancel                                                                                             | \$3,766.44               | Remove         |
| User Guide             | 3            | Residential<br>Properties |               | 2222-222-222                                    | 2016-000                               | Current Secured Property Tax<br>Installment 2                                                         | \$3,692.77               | Remove         |
|                        | 4            | Residential<br>Properties |               | 3333-333-333                                    | 0000                                   | Defaulted Secured Property Tax                                                                        | \$2,519.27               | Remove         |
|                        | 5            | Residential<br>Properties |               | 3333-333-333                                    | 2016-000                               | Current Secured Property Tax<br>Installment 2                                                         | \$4,366.65               | Remove         |
|                        | 6            | Residential<br>Properties |               | 4444-444-444                                    | 2016-000                               | Current Secured Property Tax<br>Installment 2                                                         | \$3,670.74               | Remove         |
|                        | 7            | Residential<br>Properties |               | 5555-555-555                                    | 2016-000                               | Current Secured Property Tax<br>Installment 2                                                         | \$3,326.57               | Remove         |
|                        | 8            | Residential<br>Properties |               | 7777-777                                        | 2016-000                               | Current Secured Property Tax<br>Installment 2                                                         | \$4,044.98               | Remove         |
|                        |              |                           |               |                                                 |                                        |                                                                                                    |                          |                |
|                        |              | Shopping (                | cart G        | rand lotal                                      |                                        |                                                                                                    | \$27,973.74              |                |
|                        | ٥            | lo to Previo              | us Li         |                                                 | ping Cart                              | Modify Shopping Cart                                                                                  | Service Fee C<br>Back to |                |

# **Step 11: Review the Payment Amount Total**

You will notice that you have been transferred to our payment processing vendor's website. Review the "Total Amount of Above Item(s)" to make sure it is correct and click "**Continue**".

| You have s     | elected the following A | Assessor's ID num     | ber(s) to pay by credit/de         | :bit card:                   |                             |
|----------------|-------------------------|-----------------------|------------------------------------|------------------------------|-----------------------------|
| ltem<br>Number | Assessor's ID<br>Number | Installment<br>Number | Two-Digit Year/<br>Sequence Number | Description                  | Payment Amount              |
| 1              | 000000000               | 2                     | 14030                              | Current Secured Property Tax | \$712.92                    |
| 2              | 000000000               | 1                     | 15000                              | Current Secured Property Tax | \$4,282.02                  |
| 3              | 0000000000              | 2                     | 15000                              | Current Secured Property Tax | \$4,282.01                  |
| 4              | 444444444               | 1                     | 15000                              | Current Secured Property Tax | \$4,547.00                  |
| 5              | 111111111               | 2                     | 15000                              | Current Secured Property Tax | \$4,546.98                  |
| 6              | 777777777               | 2                     | 14010                              | Current Secured Property Tax | \$600.19                    |
| 7              | 22222222222             | 1                     | 15000                              | Current Secured Property Tax | \$2,150.01                  |
| 8              | 2222222222              | 2                     | 15000                              | Current Secured Property Tax | \$2,150.00                  |
|                |                         |                       |                                    | Total Amount of              | Above Item(s) : \$23,271.13 |
|                |                         |                       | Cancel                             | Continue                     | <b>_</b>                    |
|                |                         |                       | Cuncer                             |                              |                             |

### **Step 12: Enter the Payment Information**

The Payment Entry section will ask for Credit/Debit Card or eCheck payment information depending on which form of payment you selected in <u>Step 2</u>. After filling out the form, click "Continue" to proceed.

#### Credit/Debit Card Example:

| lacounty.gov                                                                                                    |                                            |                                                |
|----------------------------------------------------------------------------------------------------|--------------------------------------------|------------------------------------------------|
| Los Angeles County<br>Treasurer and Tax Collector                                                                                                    |                                            |                                                |
| Payment Entry<br>Effective March 12, 2017, the third party payment processor of online credit a<br>payments.                                                                                                    | and debit card payments increa             | sed the service fees for credit and debit card |
| Card Information                                                                                                    | Cardholder's Billing                       | g Information                                  |
| Card Information 123412341234                                                                                                    | Name                                       | John Doe                                       |
| Expiration Date December ▼ 2018 ▼                                                                                                    | Address                                    | 123 Main St.                                   |
| Card Identification Code 🔋                                                                                                    | City                                       | Los Angeles                                    |
|                                                                                                    | State                                      | California 🔻                                   |
|                                                                                                    | ZIP Code                                   | 33333                                          |
|                                                                                                    | Daytime Phone Number<br>(XXX-XXX-XXXX)     | 444-444-4444                                   |
| All fields are required.                                                                                                    | Email Address                              | john.doe@email.com                             |
|                                                                                                    | Re-Enter Email Address                     | john.doe@email.com                             |
|                                                                                                    | All fields are required.                   |                                                |
|                                                                                                    |                                            |                                                |
| If you are having trouble using this site, it may be because you are usin<br>To see a list of supported internet browse                                                                                                    |                                            |                                                |
| Go Back/Edit                                                                                                    | Cancel Continue                            |                                                |
| For help or inquiries regarding Credit/Debit card payments, contact us at <u>ccar</u><br>Our business hours are 8:00 a.m. to 5:00 p.m., Pacific Time, M<br>Our office is located in the Kenneth Hahn Hall of Administration | onday through Friday, excluding            | Los Angeles County holidays.                   |
|                                                                                                    | vacy & Security Policy<br>r <u>Support</u> |                                                |
| DUWSE                                                                                                    |                                            |                                                |

### E-Check Example:

### Please double check your Routing and Account number.

| unty• gov                                     |                                    |                |                                                                   |                                                                                                    |
|-----------------------------------------------|------------------------------------|----------------|-------------------------------------------------------------------|----------------------------------------------------------------------------------------------------|
| Los Angeles County<br>Treasurer ar            | nd Tax Collector                   |                |                                                                   | TTO T THE TO T                                                                                                    |
| Payment Entry                                 |                                    |                |                                                                   |                                                                                                    |
| ease enter your payment inforr                | nation below:                      |                |                                                                   |                                                                                                    |
| Payment Method: E-Chee<br>Bank Account Inform |                                    |                | Account Holder's                                                  | Information                                                                                                    |
| Type of Check                                 | E-Check Personal V                 |                | Name (Only one account name is                                    | John Doe                                                                                                    |
| Routing Number                                | 11111111                           | 9<br>9         | required.)<br>Address                                             | 123 Main St.                                                                                                    |
| Re-enter Routing Number                       | 11111111                           |                | City                                                              | Los Angeles                                                                                                    |
| Account Number<br>Re-enter Account Number     | 22222222                           |                | State                                                             | California 🔻                                                                                                    |
| Scheck                                        |                                    |                | ZIP Code                                                          | 33333                                                                                                    |
|                                               | eros in your routing and account   |                | Daytime Phone Number<br>(XXX-XXX-XXXX)                            | 444-444-4444                                                                                                    |
| For help with routing and acco                | ount numbers, click on the (?) icc | on next        | Email Address                                                     | john.doe@email.com                                                                                                    |
| to the field.<br>All fields are required.     |                                    |                | Re-Enter Email<br>Address                                         | john.doe@email.com                                                                                                    |
|                                               |                                    |                | All fields are required.                                          |                                                                                                    |
| ease print a copy of your receipt             | for your records.                  |                |                                                                   |                                                                                                    |
|                                               |                                    |                |                                                                   |                                                                                                    |
|                                               | Go Ba                              | ck/Edit        | Cancel                                                            |                                                                                                    |
| Our business                                  | hours are 8:00 a.m. to 5:00 p.m.   | ., Pacific Tim | e, Monday through Friday, exclud                                  | r inquiries, contact us at <u>info@ttc.lacounty.gov</u> .<br>ling <u>Los Angeles County holidays</u> .<br>Roor Lobby, Los Angeles, CA 90012. |
| If you are having trou                        |                                    |                | e using a slightly older internet b<br>pported internet browsers. | rowser or an unsupported internet browser.                                                                                                   |
|                                               | Ten                                | ms of Use      | Privacy & Security Policy                                         |                                                                                                    |

# Step 13: Review Payment Information and Total

Review the payment information, the applicable Credit/Debit card service fees as well as the total and click "Process Payment" to proceed.

| ounty•gov                              |                                                                                                    |                                                                                                    |                                                                                                    |                                                                                                    |                                                                                                    |              |
|----------------------------------------|----------------------------------------------------------------------------------------------------|----------------------------------------------------------------------------------------------------|----------------------------------------------------------------------------------------------------|----------------------------------------------------------------------------------------------------|----------------------------------------------------------------------------------------------------|--------------|
| TAR                                    | Los Angeles County<br>Treasurer and                                                                                                    | d Tax Collect                                                                                                 | tor                                                                                                    |                                                                                                    | 1                                                                                                    | TTT VIE      |
| ou have set                            | lected the following A                                                                                                    | ssessor's ID No.(s)                                                                                           | to pay by credit/debit ca                                                                                                    | rd:                                                                                                    |                                                                                                    |              |
| item<br>Number                         | Assessor's ID<br>No.                                                                                                    | Installment<br>Number                                                                                         | Two-Digit Year/<br>Sequence Number                                                                                                    | Description                                                                                                    | Paym                                                                                                    | ent Amount   |
| 1                                      | 111 111 1111                                                                                                    | 2                                                                                                    | 16000                                                                                                    | Current Secured Property Tax                                                                                                    |                                                                                                    | \$2,588.32   |
| 2                                      | 2222222222                                                                                                    | 2                                                                                                    | 18000                                                                                                    | Current Secured Property Tax                                                                                                    |                                                                                                    | \$3,768.44   |
| 3                                      | 33333333                                                                                                    | 2                                                                                                    | 18000                                                                                                    | Current Secured Property Tax                                                                                                    |                                                                                                    | \$3,692.77   |
| 4                                      | 44444444                                                                                                    | 7                                                                                                    | 00000                                                                                                    | Defaulted Secured Property Tax                                                                                                    |                                                                                                    | \$2,519.27   |
| 5                                      | 444444444                                                                                                    | 2                                                                                                    | 18000                                                                                                    | Current Secured Property Tax                                                                                                    |                                                                                                    | \$4,308.65   |
| 8                                      | 000000000                                                                                                    | 2                                                                                                    | 18000                                                                                                    | Current Secured Property Tax                                                                                                    |                                                                                                    | \$3,670.74   |
| 7                                      | 777777777                                                                                                    | 2                                                                                                    | 18000                                                                                                    | Current Secured Property Tax                                                                                                    |                                                                                                    | \$3.328.57   |
| 8                                      | 000000000                                                                                                    | 2                                                                                                    | 18000                                                                                                    | Current Secured Property Tax                                                                                                    |                                                                                                    | \$4,044.98   |
|                                        |                                                                                                    |                                                                                                    |                                                                                                    |                                                                                                    | al Amount of Above Item(s) :                                                                                                    | \$27,973.74  |
|                                        |                                                                                                    |                                                                                                    |                                                                                                    |                                                                                                    | Service Fee:                                                                                                    | \$621.02     |
|                                        |                                                                                                    |                                                                                                    |                                                                                                    |                                                                                                    | Total Payment Amount :                                                                                                    | \$28,594.76  |
| accept the s                           | service fee above and                                                                                                    |                                                                                                    |                                                                                                    | \$1.49) of the property tax amount<br>clicking on the "Process Payment                                                                                                    | " button below.                                                                                                    | are that you |
| Card In                                | service fee above and                                                                                                    |                                                                                                    |                                                                                                    | clicking on the "Process Payment<br>-Cardholder's Billing I                                                                                                    | " button below.                                                                                                    | are that you |
| Card In<br>Card N                      | service fee above and information                                                                                                    |                                                                                                    |                                                                                                    | clicking on the "Process Payment<br>Cardholder's Billing I<br>Name                                                                                                    | Information                                                                                                    | are that you |
| Card In<br>Card N                      | service fee above and                                                                                                    |                                                                                                    |                                                                                                    | Clicking on the "Process Payment<br>Cardholder's Billing I<br>Name<br>Country                                                                                                    | information<br>John Doe<br>US                                                                                                    | are that you |
| Card In<br>Card N                      | service fee above and information                                                                                                    |                                                                                                    |                                                                                                    | Clicking on the "Process Payment<br>Cardholder's Billing I<br>Name<br>Country<br>Address                                                                                                    | I <sup>th</sup> button below.<br>Information<br>John Doe<br>US<br>123 Main St.                                                                                                    | are that you |
| Card In<br>Card N                      | service fee above and information                                                                                                    |                                                                                                    |                                                                                                    | Clicking on the "Process Payment<br>Cardholder's Billing I<br>Name<br>Country<br>Address<br>City                                                                                                    | I" button below.<br>Information<br>John Doe<br>US<br>123 Main St.<br>Los Angeles                                                                                                    | are that you |
| Card In<br>Card N                      | service fee above and information                                                                                                    |                                                                                                    |                                                                                                    | Clicking on the "Process Payment<br>Cardholder's Billing I<br>Name<br>Country<br>Address<br>City<br>State                                                                                                    | I" button below.<br>John Doe<br>US<br>123 Main St.<br>Los Angeles<br>CA                                                                                                    | are that you |
| Card In<br>Card N                      | service fee above and information                                                                                                    |                                                                                                    |                                                                                                    | Clicking on the "Process Payment<br>-Cardholder's Billing I<br>Name<br>Country<br>Address<br>City<br>State<br>ZIP Code                                                                                                    | I" button below.<br>John Doe<br>US<br>123 Main St.<br>Los Angeles<br>CA<br>33333                                                                                                    | are that you |
| Card In<br>Card N                      | service fee above and information                                                                                                    |                                                                                                    |                                                                                                    | Clicking on the "Process Payment<br>Cardholder's Billing I<br>Name<br>Country<br>Address<br>City<br>State                                                                                                    | I" button below.<br>John Doe<br>US<br>123 Main St.<br>Los Angeles<br>CA                                                                                                    | are that you |
| Card In<br>Card N                      | service fee above and<br>information<br>umber *5454                                                                                                  |                                                                                                    |                                                                                                    | Clicking on the "Process Payment<br>Cardholder's Billing I<br>Name<br>Country<br>Address<br>City<br>State<br>ZIP Code<br>Daytime Phone Number                                                                                                    | I" button below.<br>John Doe<br>US<br>123 Main St.<br>Los Angeles<br>CA<br>33333                                                                                                    |              |
| Card In<br>Card N<br>Card N<br>Expirat | service fee above and information<br>umber "5454<br>ion Date 12/17<br>NO CHANGES TO<br>If you are having trouble<br>or inquiries regarding Ch        | YOUR PRYMENT C<br>using this site, it ma<br>To see a list of                                                  | AN BE MADE ONCE YOU<br>be because you are using<br>supported internet browser<br>Go Back/Edit C.                                                             | Cardholder's Billing I Cardholder's Billing I Name Country Address City State ZIP Code Daytime Phone Number (XXX-XXXX) Email Address UCLICK ON THE "PROCESS PAYI g a slightly older internet browser or s, click the Browser Support link beli ancel Process Payment the lacounty.gov. For all other inqui | I" button below. Information John Doe US 123 Main St. Los Angeles CA 33333 444-444-4444 john.doe@email.com MENT" BUTTON BELOW. an unsupported internet brows ox ifies, contact us at info@tto.ts | e.           |
| Card In<br>Card N<br>Card N<br>Expirat | Information<br>umber "5464<br>ion Date 12/17<br>Umber<br>NO CHANGES TO<br>If you are having trouble<br>or inquiries regarding On<br>Our business hou | YOUR PAYMENT C<br>using this site, it ma<br>To see a list of<br>edit/Debit card paym<br>rs are 8:00 a.m. to 5 | AN BE MADE ONCE YOU<br>AN BE MADE ONCE YOU<br>be because you are using<br>supported internet browser<br>Go Back/Edit C:<br>ents, contact us at <u>coard@</u> | Cardholder's Billing I Name Country Address City State ZIP Code Daytime Phone Number (XOX-XOX-XOOX) Email Address  ULICK ON THE "PROCESS PAYI a slighty older internet browser or s, click the Browser Support link beit ancel Process Payment                                                             |                                                                                                    | e.           |

### Step 14: Save the confirmation page/email for your records

After you submit your payment, you will see a payment confirmation page. You will also receive an email at the email address specified on the payment form. Save these documents for your records. If you have any questions please contact <a href="mailto:PropTaxMgmt@ttc.lacounty.gov">PropTaxMgmt@ttc.lacounty.gov</a>.

| ounty+gov                                      |                                                                 |                                                      |                                           |                                                                                                    |                                                        |
|------------------------------------------------|-----------------------------------------------------------------|------------------------------------------------------|-------------------------------------------|----------------------------------------------------------------------------------------------------|--------------------------------------------------------|
| TAR                                            | Les Angeles County<br>Treasurer and                             | Tax Collec                                           | tor                                       |                                                                                                    | tine to W                                              |
| until the<br>(7) busin<br>transacti<br>Your mo | County of Los A<br>ess days. The pa<br>on.<br>nthly credit/debi | ngeles recei<br>ayment will  <br>t card stater       | ives the funds from<br>post to our system | with the effective date on very separate transactions, one for                                                                        | which may take up to seven<br>which you completed your |
| P)<br>se<br>• If                               | AY" (or somethin<br>omething similar                            | ng similar) a<br>).<br>e transaction<br>ng similar). | nd the service fee                        | bal tax payment will be label<br>will be labeled "L2GLINK2G<br>atement, it will be labeled "L                                         | OV Service Fee" (or                                    |
| tem                                            | Assessor's ID No.                                               | Installment                                          | Two-Digit Year/                           | Description                                                                                                    | Payment Amount                                         |
| Number<br>1                                    | 11111111111                                                     | Number<br>2                                          | Sequence Number                           | Current Secured Property Tax                                                                                                    | 52 556 32                                              |
| 2                                              | 2222222222                                                      | 2                                                    | 16000                                     | Current Secured Property Tax                                                                                                    | \$3,766.44                                             |
| 3                                              | 3333333333                                                      | 2                                                    | 16000                                     | Current Secured Property Tax                                                                                                    | \$3,602.77                                             |
| 4                                              | 444444444                                                       | 7                                                    | 00000                                     | Defaulted Secured Property Tax                                                                                                    | \$2.519.27                                             |
| 5                                              | 444444444                                                       | 2                                                    | 16000                                     | Current Secured Property Tax                                                                                                    | \$4,366.65                                             |
| 5                                              | 5555555555                                                      | 2                                                    | 15000                                     | Current Secured Property Tax                                                                                                    | \$3,670.74                                             |
| 7                                              | ******                                                          | 2                                                    | 16000                                     | Current Secured Property Tax                                                                                                    | \$3,326.57                                             |
| 8                                              | 000000000                                                       | 2                                                    | 16000                                     | Current Secured Property Tax                                                                                                    | \$4,044.98                                             |
|                                                |                                                                 |                                                      |                                           | Total A                                                                                                    | mount of Above Item(s) : \$27,973.74                   |
|                                                |                                                                 |                                                      |                                           |                                                                                                    | Service Fee: \$621.02                                  |
| Receipt Num                                    |                                                                 | 2-30-17 PM                                           |                                           |                                                                                                    | tal Payment Amount : \$28,594.76                       |
| Payment Typ                                    |                                                                 |                                                      |                                           |                                                                                                    |                                                        |
|                                                | 15454                                                           |                                                      |                                           |                                                                                                    |                                                        |
|                                                |                                                                 | YC                                                   | u also will receive an email o            | confirming this transaction.                                                                                                    |                                                        |
|                                                |                                                                 |                                                      | Participate in a survey regar             | ding your use of our site                                                                                                    |                                                        |
|                                                |                                                                 |                                                      | Make Another                              | Payment                                                                                                    |                                                        |
|                                                |                                                                 |                                                      | TTC Hom                                   | e Page                                                                                                    |                                                        |
|                                                |                                                                 |                                                      | Print View                                | Finish                                                                                                    |                                                        |
| For h                                          | Our business h                                                  | ours are 8:00 a.m.                                   | to \$100 p.m., Pacific Time, M            | Inter Industry Construction (Construction)<br>Inter Industry English (Construction)<br>In 225 North Hill Street, First Ploor Lobby, U | lies County holidays.                                  |
|                                                |                                                                 |                                                      | Terms of Use   Pri                        | vacy & Security Policy                                                                                                    |                                                        |

### Sample Email Confirmation:

| 글 🚽 키 ೮ ♠ ♥  ∓                                                      |                                                                                                 | Confirmation for LA County                                                                                                    | Payment - Message (HTML)                                                                                                    | - 0 - X                                |
|---------------------------------------------------------------------|-------------------------------------------------------------------------------------------------|----------------------------------------------------------------------------------------------------|----------------------------------------------------------------------------------------------------|----------------------------------------|
| File Message McAfee E-mail Scan                                     |                                                                                                 | commenter by county                                                                                                    | syneix maage (min)                                                                                                    | a (?                                   |
| Actions *     Copy to     SharePoint *     OnePlaceMail             | Team E-mail V De                                                                                | Manager<br>ne<br>ate New ▼<br>T₂ Move<br>Move<br>Move<br>Move<br>Move<br>Move<br>Move<br>Move<br>Move<br>Move<br>Move<br>Move<br>Move<br>Move<br>Move<br>Move<br>Move<br>Move<br>Move<br>Move<br>Move<br>Mark Categor<br>Mark Categor<br>Mark Categor<br>Mark Categor<br>Move<br>Move | ze follow<br>Up r<br>c Editing Zoom<br>Zoom                                                                                    |                                        |
| • If there are problems with how this message is                    | displayed, click here to view it in a web browser.                                              |                                                                                                    |                                                                                                    |                                        |
| From:<br>To:                                                        |                                                                                                 |                                                                                                    |                                                                                                    | Sent: Mon 3/6/2017 2:39 PM             |
| Cc:<br>Subject: Confirmation for LA County Payment                  |                                                                                                 |                                                                                                    |                                                                                                    |                                        |
| We have received your payment in<br>seven (7) business days. The pa | formation; however, the transaction will not a syment will post to our system with the effect   | oe reflected on our website until the Con<br>live date on which you completed your tran                                                                                                    | nty of Los Angeles receives the funds from your financi saction.                                                               | al institution, which may take up to   |
| Your monthly credit/debit card a                                    | statement may reflect separate transactions, o                                                  | e for the principal portion of the tax p                                                                                                    | ayment and another for the credit/debit card service fe                                                                        | e:                                     |
| similar).                                                           | separately, the principal tax payment will be<br>action listed on your statement, it will be la |                                                                                                    | hing similar) and the service fee will be labeled "L2GL g similar).                                                            | INK2GOV Service Fee" (or something     |
| Confirmation Number: 40061599                                       | 60                                                                                              |                                                                                                    |                                                                                                    |                                        |
| Total Payment Amount: \$22743.4                                     |                                                                                                 |                                                                                                    |                                                                                                    |                                        |
| Payment Date and Time: 03/06/20                                     |                                                                                                 |                                                                                                    |                                                                                                    |                                        |
| Card Number: ****5454                                               |                                                                                                 |                                                                                                    |                                                                                                    |                                        |
| Cardholder's Name:                                                  |                                                                                                 |                                                                                                    |                                                                                                    |                                        |
| Address:                                                            |                                                                                                 |                                                                                                    |                                                                                                    |                                        |
| City:                                                               |                                                                                                 |                                                                                                    |                                                                                                    |                                        |
| State:                                                              |                                                                                                 |                                                                                                    |                                                                                                    |                                        |
| ZIP Code:                                                           |                                                                                                 |                                                                                                    |                                                                                                    |                                        |
| Davtime Phone Number:                                               |                                                                                                 |                                                                                                    |                                                                                                    |                                        |
| Email Address:                                                      |                                                                                                 |                                                                                                    |                                                                                                    |                                        |
| Shopping Cart Number (For Intern                                    | al Use Only): 170650000006                                                                      |                                                                                                    |                                                                                                    |                                        |
| Item Number Assessor's ID                                           | No. Installment Number                                                                          | Two-Digit Year/ Sequence Number                                                                                                    | Description                                                                                                    | Payment Amount                         |
| 1                                                                   | 2                                                                                               | 16000                                                                                                    | Current Secured Property Tax                                                                                                   | \$5,607.12                             |
| 2                                                                   | 2                                                                                               | 16000                                                                                                    | Current Secured Property Tax                                                                                                   | \$3,305.44                             |
| 3                                                                   | 2                                                                                               | 16000                                                                                                    | Current Secured Property Tax<br>Current Secured Property Tax                                                                   | \$2,484.94<br>\$2,770.00               |
|                                                                     | 2                                                                                               | 16000                                                                                                    | Current Secured Property Tax                                                                                                   | \$3,382.81                             |
| 6                                                                   | 1                                                                                               | 16010                                                                                                    | Current Secured Property Tax                                                                                                   | \$18.68                                |
| 7                                                                   | 2                                                                                               | 16010                                                                                                    | Current Secured Property Tax                                                                                                   | \$16.98                                |
| 8                                                                   | 2                                                                                               | 16000                                                                                                    | Current Secured Property Tax                                                                                                   | \$4,655.98                             |
|                                                                     |                                                                                                 |                                                                                                    |                                                                                                    | Total Amount of Above Item(s)          |
|                                                                     |                                                                                                 |                                                                                                    |                                                                                                    | : \$22,242.95<br>Service Fee: \$500.47 |
|                                                                     |                                                                                                 |                                                                                                    |                                                                                                    | Total Payment Amount                   |
|                                                                     |                                                                                                 |                                                                                                    |                                                                                                    | : \$22,743.42                          |
| info@ttc.lacounty.gov. Our busi                                     |                                                                                                 | Time, Monday through Friday, excluding                                                                                                    | payments, contact us at <u>coard@ttc.lacounty.gor</u> . For a<br><u>Los Angeles County holidays</u> . Our office is located in |                                        |

### **My Profile**

Under Option Selections section located on the left hand side of the screen, click 'My Profile" to update or change your account Email, Password and other personal information.

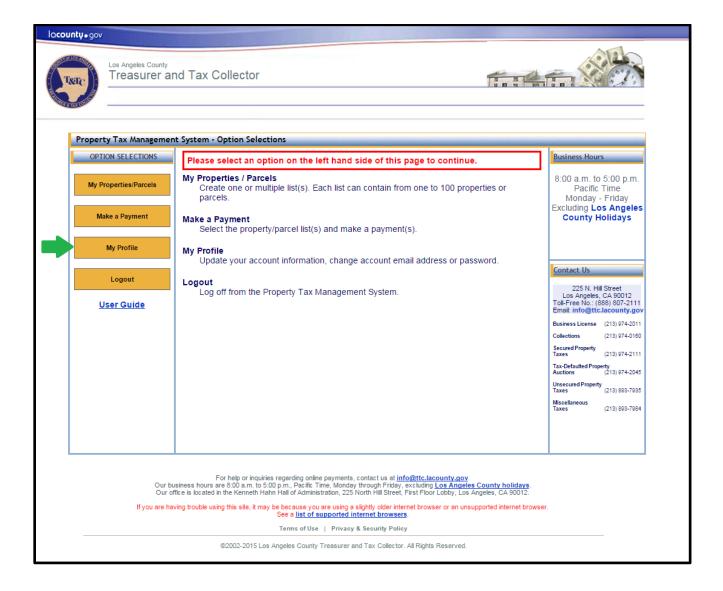

### Step 1: Click "My Profile" button

### **Step 2: Review My Profile Form**

The profile form can be used to do the following:

- 1. To change your account email address, click "Change Email Address".
  - After entering and confirming your new email address, click "Submit". You will receive a confirmation email at the new email address. After opening the email, there will be a link labeled "CONFIRM MY ACCOUNT". Click that link. Please note that the link will expire after 24 hours. After clicking the link, log in using your new email address to complete the email address change process.

| -                     |                                                 |                                                                                                    |
|-----------------------|-------------------------------------------------|----------------------------------------------------------------------------------------------------|
| OPTION SELECTIONS     | Email Address:<br>Password:                     | John.doe@ttc.lacounty.gov Change Email Address<br>Change Password                                                                                   |
| My Properties/Parcels | First Name:*                                    | John                                                                                                    |
|                       | Last Name:*                                     | Doe                                                                                                    |
| Make a Payment        | Company Name:                                   |                                                                                                    |
|                       | Address 1:                                      | · · ·                                                                                                    |
| My Profile            | Address 2:                                      |                                                                                                    |
| Logout                | City:                                           |                                                                                                    |
| cogour                | State:                                          |                                                                                                    |
| User Guide            | Zip:                                            |                                                                                                    |
|                       | Phone No*                                       | 111 - 1111 - 1111 (concerned)                                                                                                    |
|                       | Security Question #1: *<br>Security Answer #1:* | What is the name of a college you applied to but didn't attend?                                                                                     |
|                       | Security Question #2.*                          | What year did you graduate from High School?                                                                                                    |
|                       | Security Answer #2:*                            |                                                                                                    |
|                       | Security Question #3:*                          | What is your oldest sibling's middle name?                                                                                                    |
|                       | Security Answer #3:*                            |                                                                                                    |
|                       |                                                 | Tana Canad                                                                                                    |
|                       |                                                 | Save                                                                                                    |
|                       | Marca and an and an all                         |                                                                                                    |
|                       |                                                 | e to receive emails from the Treasurer and Tax Collector with special notices<br>ents. Please go to <u>Email Notification Service</u> to subscribe. |
|                       |                                                 |                                                                                                    |
|                       | (* Required Fields)                             |                                                                                                    |

- 2. To change your account password, click "Change Password".
  - On the next screen enter your current password. Next, enter your new password and confirm. Make sure the new password follows the password requirements as stated in red text. Click "**Submit**" to change your password.

| roperty Tax Management S | ystem - Change Password            | There is 1 item in your shopping cart, totaling \$100.00.                                      |
|--------------------------|------------------------------------|------------------------------------------------------------------------------------------------|
| OPTION SELECTIONS        |                                    |                                                                                                |
| My Properties/Parcels    | Current Password:<br>New Password: | Your password must be at least 8 characters;<br>must contain at least 1 alpha, 1 numeric, one  |
| Make a Payment           | Confirm New Password:              | upper case and one lower case character;<br>cannot repeat any of your previous 6<br>passwords. |
| My Profile               |                                    | Submit                                                                                         |
| Logout                   |                                    |                                                                                                |
| User Guide               |                                    |                                                                                                |
|                          |                                    |                                                                                                |
|                          |                                    |                                                                                                |
|                          |                                    |                                                                                                |
|                          |                                    |                                                                                                |
|                          |                                    |                                                                                                |

3. Security Questions and/or Answers can be updated. Please note that your previous answer is not shown for security purposes. You can keep the same question or select a new one from the drop down. To change the answer, type over the hidden answer.

| Los Argetes County<br>Treasurer an | d Tax Collector                                                                                                    |                                                                                                    | Title fin We                                                             |
|------------------------------------|----------------------------------------------------------------------------------------------------|----------------------------------------------------------------------------------------------------|--------------------------------------------------------------------------|
| Property Tax Management            | : System - Profile                                                                                                    |                                                                                                    | <b>अ</b> ) म                                                             |
| OPTION SELECTIONS                  | Email Address:<br>Password:<br>First Name:*                                                                                                    | john doe@ttc.lacounty.gov                                                                                                    | Change Email Address<br>Change Password                                  |
| Make a Payment                     | Last Name:<br>Company Name:<br>Address 1:                                                                                                    |                                                                                                    |                                                                          |
| My Profile                         | Address 2:<br>City:<br>State:                                                                                                    |                                                                                                    |                                                                          |
| <u>User Guide</u>                  | Zip:<br>Phone No.:*<br>Security Question #1: *<br>Security Answer #1:*<br>Security Question #2:*<br>Security Answer #2:*<br>Security Question #3:* | himsened formation formation                                                                                                    |                                                                          |
|                                    |                                                                                                    |                                                                                                    | cancel<br>and Tax Collector with special notices<br>ervice to subscribe. |
|                                    | siness hours are 0.00 a.m. to 5.00 p.m., Pas<br>ice is located in the Kenneth Hahn Hall of Ac<br>ing trouble using this site, it may be because    | porläre payments, contact us at <u>info@tttc.lacoau</u><br>offic Time, Monday through Findey, excluding <u>Los</u><br>diministration, 225 North H& Street, First Floor Lo<br>le you are using a slightly older internet browsers<br>to of supported internet browsers. | s Angeles County holidays<br>bby, Los Angeles, CA 90012.                 |

4. You can update your Name and Phone Number using this form as well. Enter any changes needed and click "**Save**".

| operty Tax Managemen  | t System - Profile                             |                                                                                        | (A) 11                                                         |
|-----------------------|------------------------------------------------|----------------------------------------------------------------------------------------|----------------------------------------------------------------|
| OPTION SELECTIONS     | Email Address:<br>Password:                    | john.doe@ttc.lacounty.gov                                                              | Change Email Address<br>Change Password                        |
| My Properties Parcels | First Name."                                   | John                                                                                   |                                                                |
|                       | Last Name:"                                    | Doe                                                                                    |                                                                |
| Make a Payment        | Company Name:                                  |                                                                                        |                                                                |
|                       | Address 1:                                     |                                                                                        |                                                                |
| My Profile            | Address 2:                                     |                                                                                        |                                                                |
| Logout                | City:                                          |                                                                                        |                                                                |
| Logost                | State:                                         |                                                                                        |                                                                |
| User Guide            | Zip:                                           |                                                                                        |                                                                |
|                       | Phone No.:*                                    | International International International                                              | -00-000)                                                       |
|                       | Security Question #1: *                        | What is the name of a college                                                          | you applied to but didn't attend? ·                            |
|                       | Security Answer #1:*                           | 110 - to a state of the second sets for                                                | List Coheel?                                                   |
|                       | Security Question #2:*                         | What year did you graduate f                                                           | rom High School?                                               |
|                       | Security Answer #2.*<br>Security Question #3.* | What is your oldest sibling's r                                                        | niddle name?                                                   |
|                       | Security Answer #3.*                           |                                                                                        |                                                                |
|                       |                                                | Save                                                                                   | Cancel                                                         |
|                       |                                                | to receive emails from the Treasurer<br>nts. Please go to <u>Email Notification Se</u> | and Tax Collector with special notices<br>invice to subscribe. |
|                       | (* Required Fields)                            |                                                                                        |                                                                |

5. You can subscribe to Email Notification Service or manage your subscription by clicking "Email Notification Service". This will open a new tab/window in your internet browser.

|                         |                                      |                                          | (W) Halo                            |
|-------------------------|--------------------------------------|------------------------------------------|-------------------------------------|
| Property Tax Management | t System - Profile<br>Email Address: | john.doe@ttc.lacounty.gov                | Change Email Address                |
|                         | Password:                            |                                          | Change Password                     |
| My Properties Parcels   | First Name:*                         | John                                     |                                     |
|                         | Last Name:*                          | Doe                                      |                                     |
| Make a Payment          | Company Name:                        |                                          |                                     |
|                         | Address 1:                           |                                          |                                     |
| My Profile              | Address 2:                           |                                          |                                     |
| 8                       | City:                                |                                          |                                     |
| Logout                  | State:                               |                                          |                                     |
| User Guide              | Zip:                                 |                                          |                                     |
|                         | Phone No*                            | 111 - 1116 - 11146 goore                 | 00-0003)                            |
|                         | Security Question #1: *              | What is the name of a college            | you applied to but didn't attend? · |
|                         | Security Answer #1:*                 | ********                                 |                                     |
|                         | Security Question #2:*               | What year did you graduate fro           | m High School? •                    |
|                         | Security Answer #2:*                 | *****                                    |                                     |
|                         | Security Question #3.*               | What is your oldest sibling's m          | iddle name? ·                       |
|                         | Security Answer #3:*                 | ******                                   |                                     |
|                         |                                      |                                          |                                     |
|                         |                                      | Save                                     | Cancel                              |
|                         |                                      |                                          |                                     |
|                         |                                      | to receive emails from the Treasurer a   |                                     |
|                         | and upcoming even                    | nts. Please go to Email Notification Ser | we to subscribe.                    |
|                         | (* Required Fields)                  |                                          |                                     |

# Step 3: Click "Save" to save changes

When you are finished making the desired changes, click "Save".

|                                                                                                    |                                                                                       |                                          | 8 Help.                                                                 |
|----------------------------------------------------------------------------------------------------|---------------------------------------------------------------------------------------|------------------------------------------|-------------------------------------------------------------------------|
| Property Tax Managemen<br>OPTION SELECTIONS<br>My Properties/Parcels                                                                                                    | Email Address:<br>Password:<br>First Name:                                            | john.doe@ttc.lacounty.gov                | Change Email Address<br>Change Password                                 |
| Make a Payment                                                                                                    | Last Name:*<br>Company Name:                                                          | Doe                                      |                                                                         |
| My Profile                                                                                                    | Address 1:<br>Address 2:                                                              |                                          |                                                                         |
| Logout                                                                                                    | City:<br>State:                                                                       |                                          |                                                                         |
| User Guide Zip:<br>Phone No*<br>Security Question #1:<br>Security Answer #1:<br>Security Question #2:<br>Security Answer #2:<br>Security Question #3:<br>Security Question #3: |                                                                                       |                                          |                                                                         |
|                                                                                                    | Security Answer #3.*<br>You can subscribe<br>and upcoming even<br>(* Required Fields) | Save to receive email of the Treasurer a | Cancel<br>and Tax Collector with special notices<br>rvice to subscribe. |

### Logout

Although the system will automatically log you out after 15 minutes of inactivity, we recommend that you log out when you are finished. Under Option Selections located on the left hand side of the screen, click "**Logout**" to log out of the Property Tax Management System.

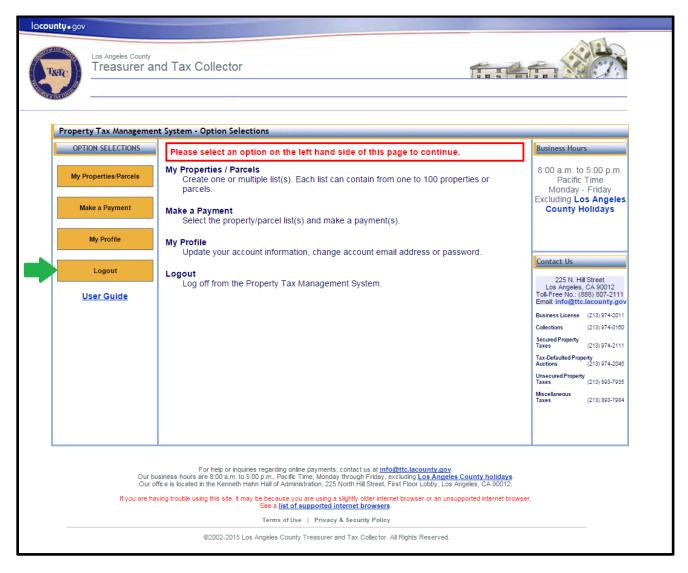

# **Appendix 1: Common Validation Errors**

Below is a list of most common validation errors that occur when creating and editing Property/Parcel lists as well as using "Copy/Paste Your List" feature.

- *Duplicate AIN in another list* The listed AIN already exists in another Property/Parcel List for this user.
- *Duplicate AIN already in the current list* The listed AIN was repeated in the current Property/Parcel List.
- *Invalid Data Format* The format of the text does not match the specified format. For example a missing comma between AIN and PIN.
- Invalid PIN The PIN provided is incorrect.
- Invalid AIN The AIN provided is incorrect.
- The list name is already in use in your account A list with the same name already exists in the system.
- The list name is missing List name is required.
- The list is empty At least one AIN and PIN are required.